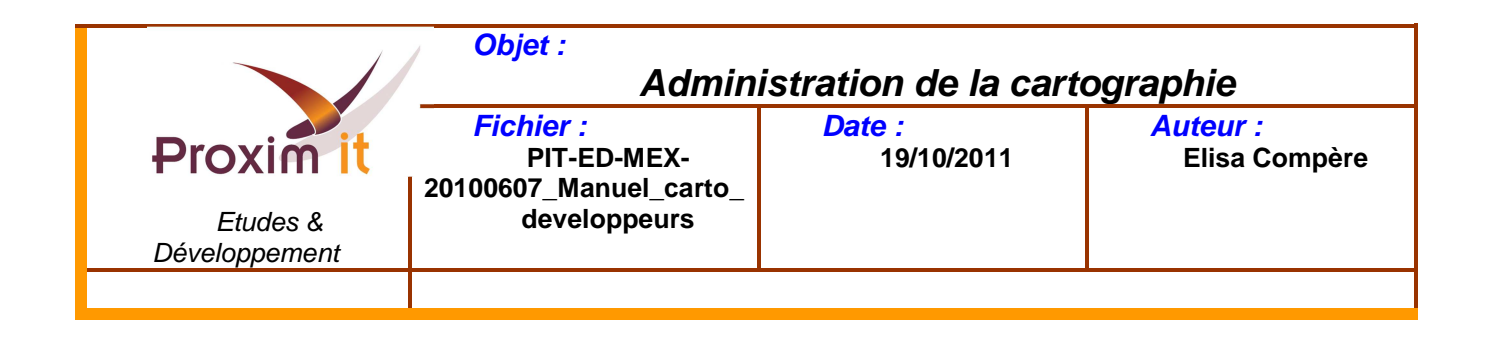

# Administration de la cartographie

#### **Table des matières**

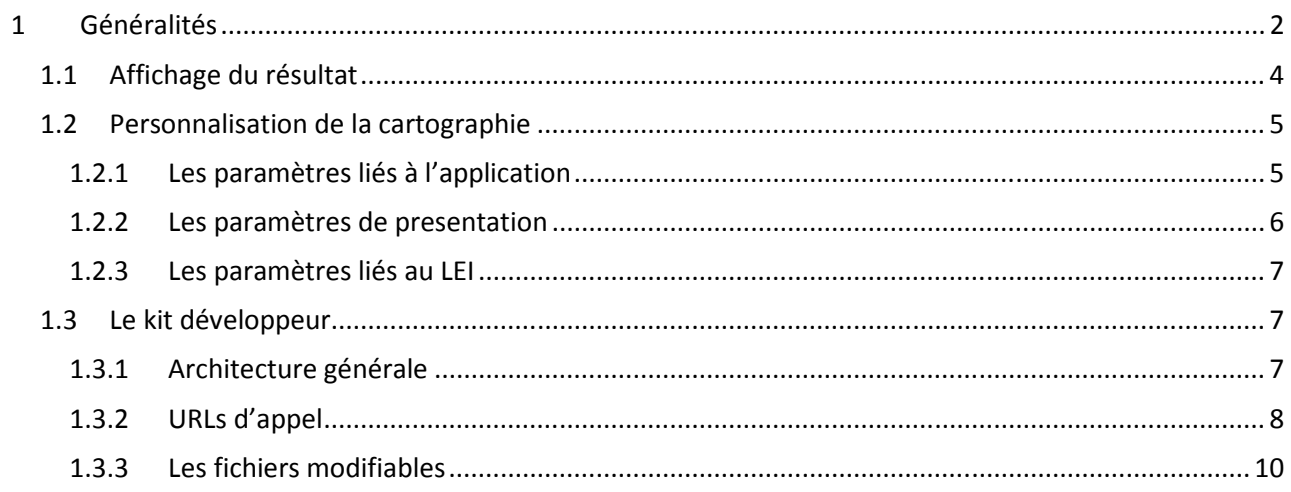

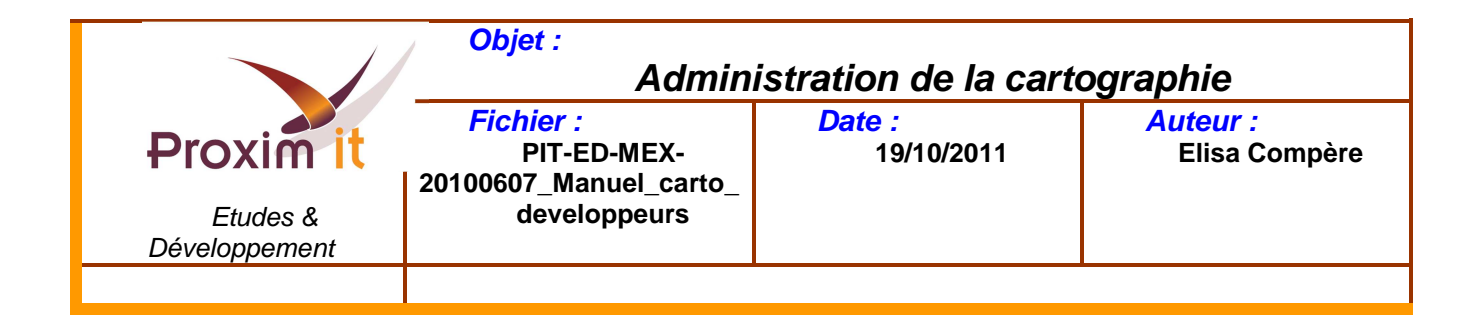

#### **1 Généralités**

La cartographie est un outil permettant la localisation de produits ; elle s'appuie sur les services fournis par Google et bénéficie ainsi des dernières évolutions disponibles.

La cartographie a été mise en place de façon à s'intégrer sans modifier les habitudes de travail des utilisateurs. Ainsi, une cartographie correspond à un critère et ses menus à des modalités.

Pour faire apparaître un produit sur une cartographie définie, il revient alors à affecter le couple critère / modalité (cartographie / menu) à ce produit.

C'est la sélection du menu (modalité) choisi qui entraînera l'affichage du produit sur la cartographie (critère).

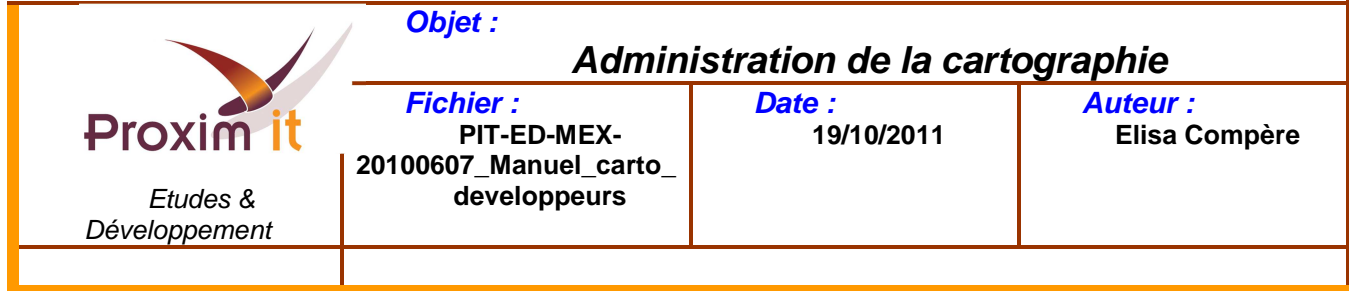

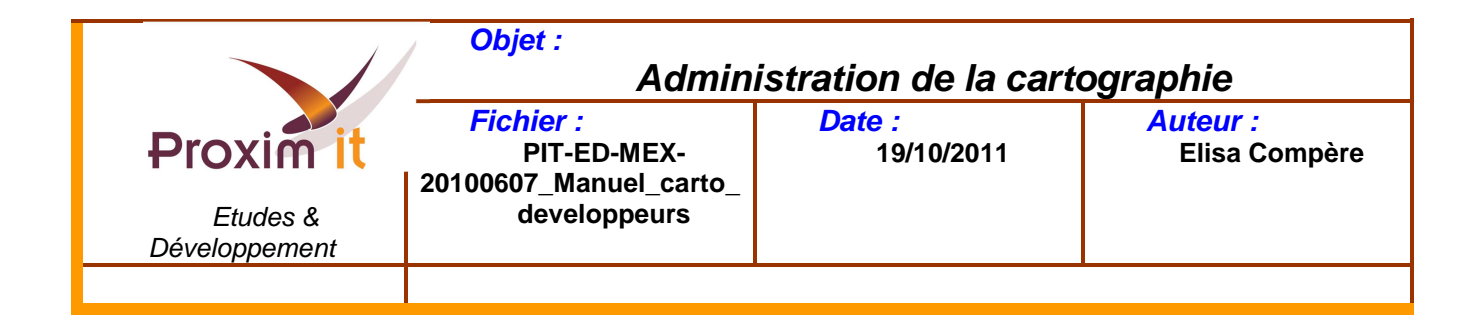

#### 1.1 Affichage du résultat

Le choix d'un élément du menu de la cartographie permettra d'afficher la liste des produits correspondants dans la zone en haut à droite de l'écran, intitulée « Produit ».

Tous les éléments visibles dans la zone géographique à l'écran sont alors matérialisés par un petit pictogramme.

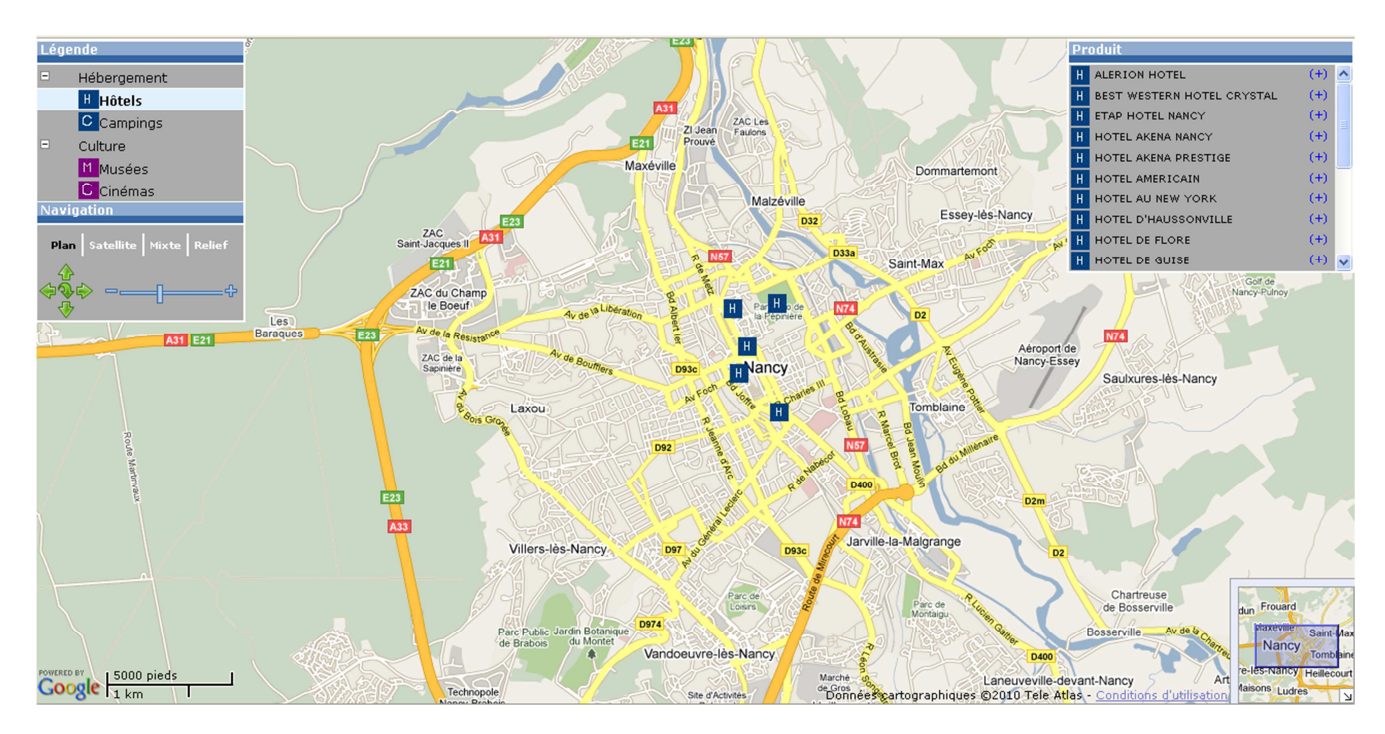

Un clic sur un pictogramme permet d'afficher les informations du produit ainsi matérialisé.

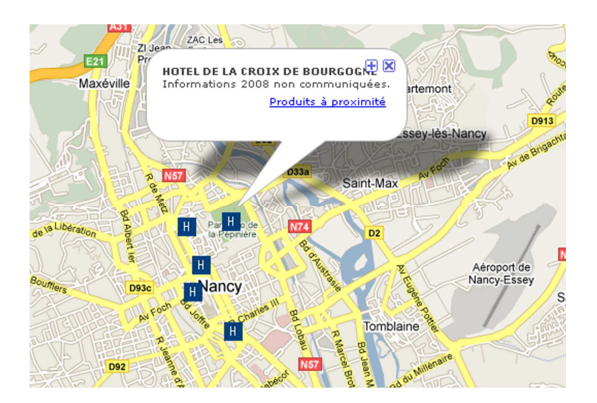

Il est également possible de sélectionner un produit par son intitulé dans la liste des produits. L'écran est alors centré sur sa localisation sur la carte. Le descriptif du produit apparaît aussi dans une info bulle.

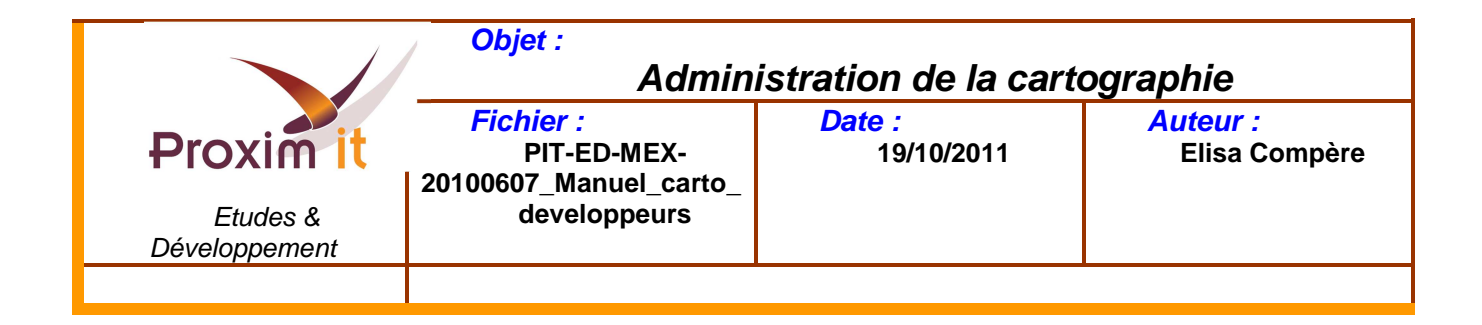

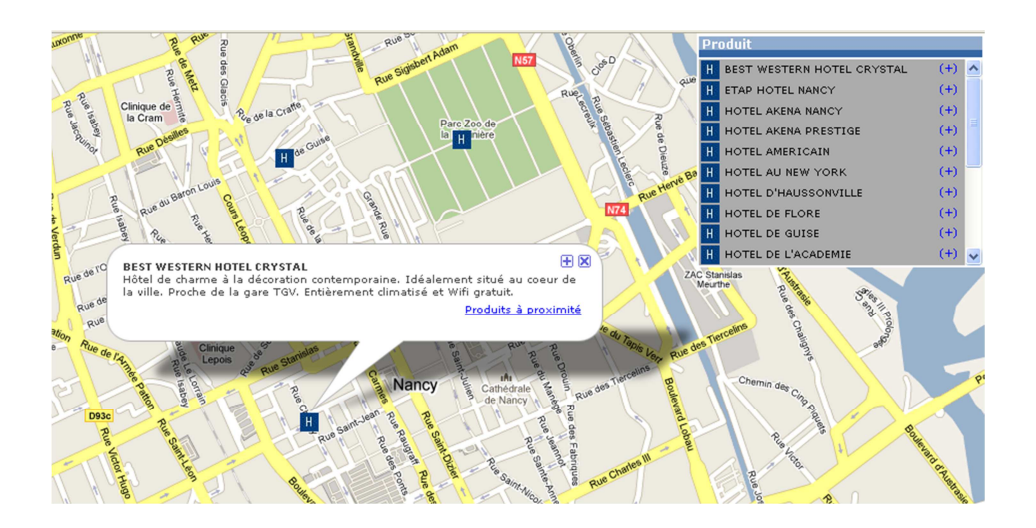

#### 1.2 Personnalisation de la cartographie

Le module cartographique est personnalisable grâce à différents types de paramètres :

- Paramètres liés à l'application (latitude et longitude du point central, zoom,....)
- Paramètres liés à la présentation de la cartographie (affichage des menus, type d'affichage de la carte,…)
- Paramètres liés au LEI (produits affichés par défaut,...)
- Paramètres et feuilles de styles réservés à des agences web

#### 1.2.1 Les paramètres liés à l'application

Ces paramètres peuvent être directement saisis en base de données ou passés directement dans l'URL d'appel de la cartographie.

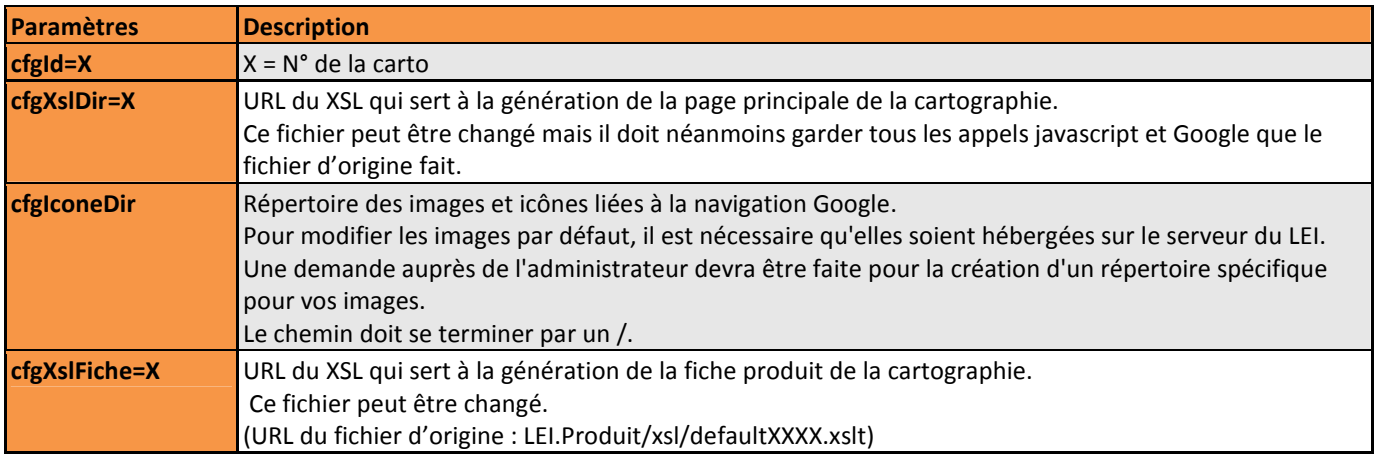

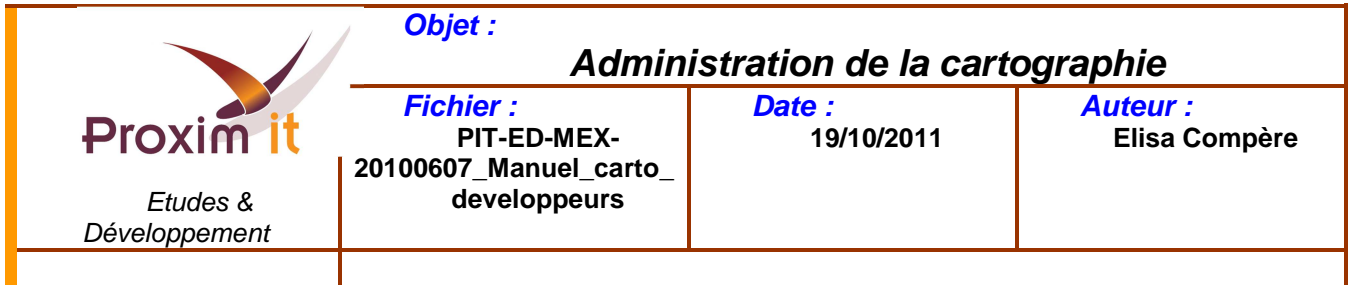

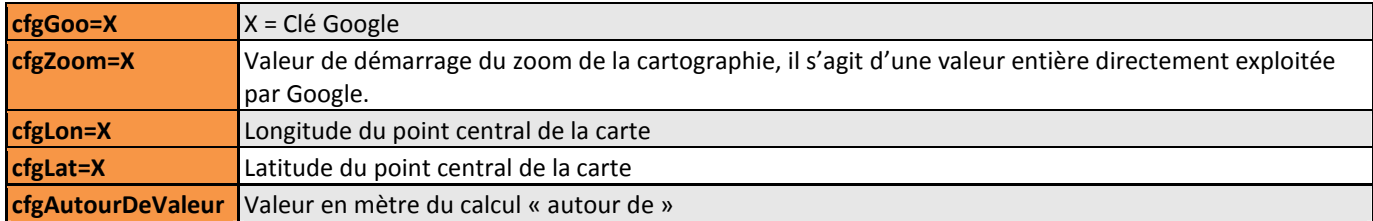

#### 1.2.2 Les paramètres de presentation

Ces paramètres doivent être passés dans l'URL d'appel de la cartographie.

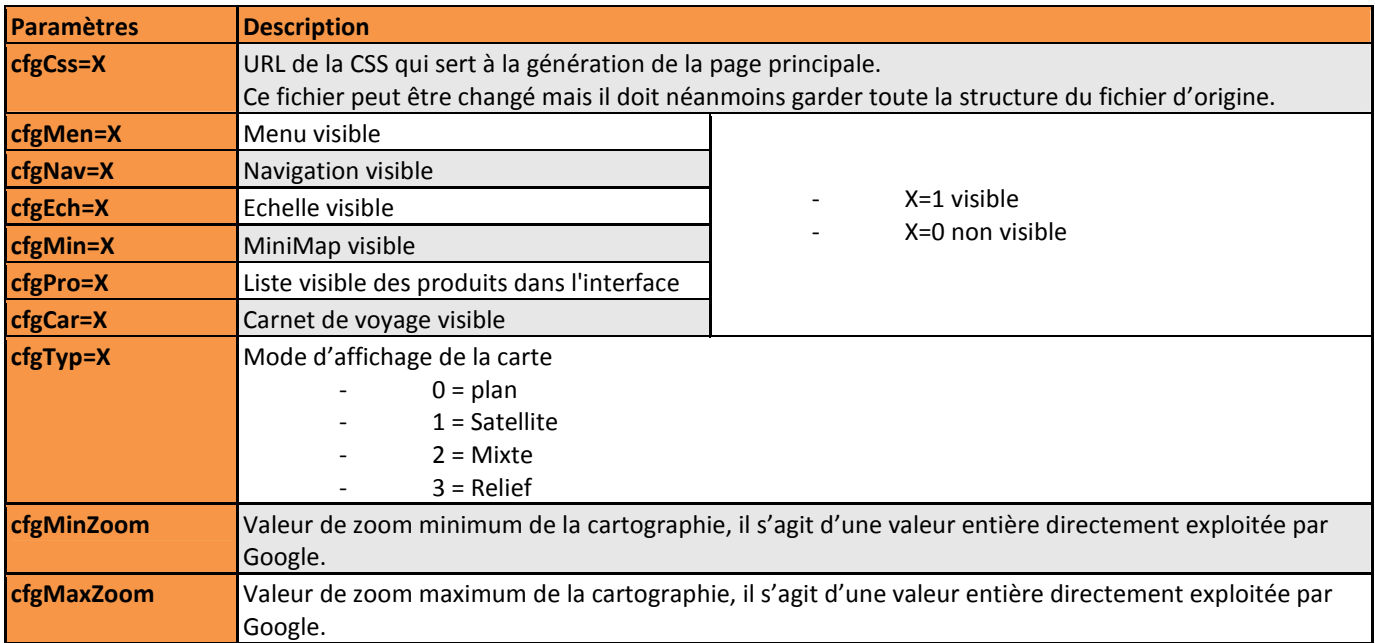

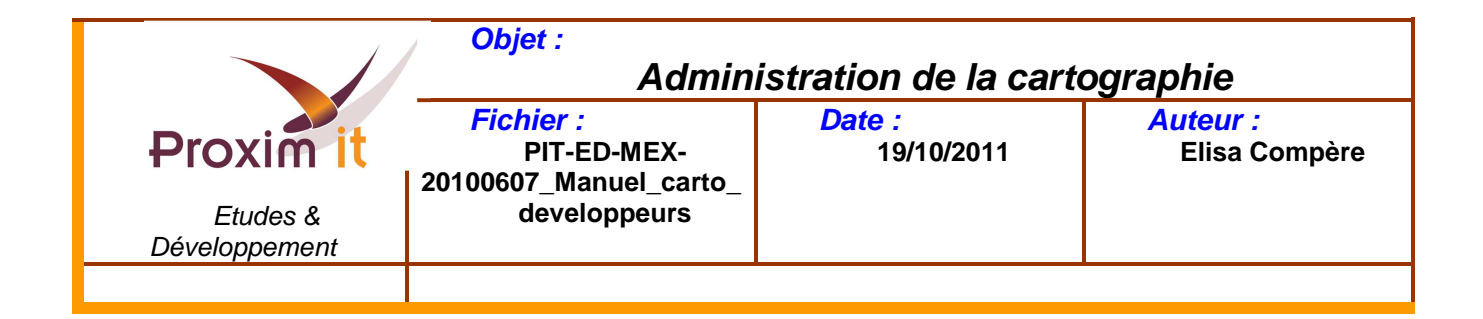

### 1.2.3 Les paramètres liés au LEI

Ces paramètres doivent être passés dans l'URL d'appel de la cartographie.

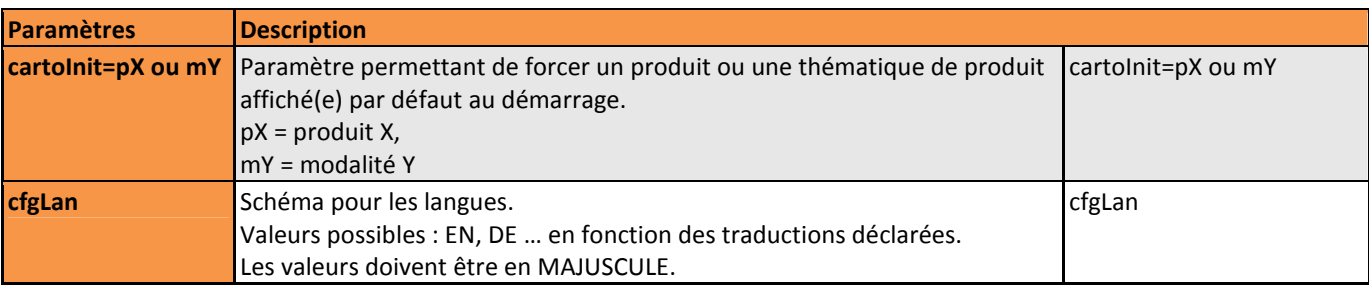

#### 1.3 Le kit développeur

#### 1.3.1 Architecture générale

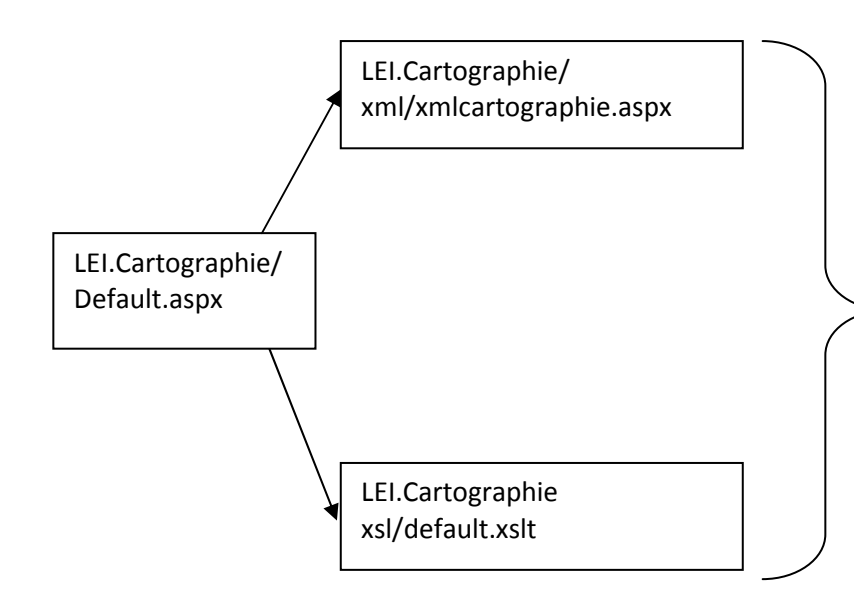

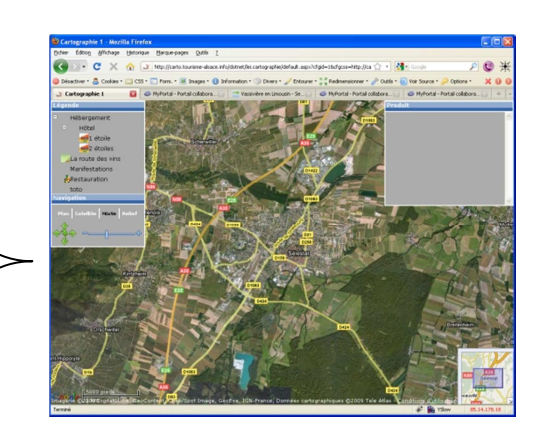

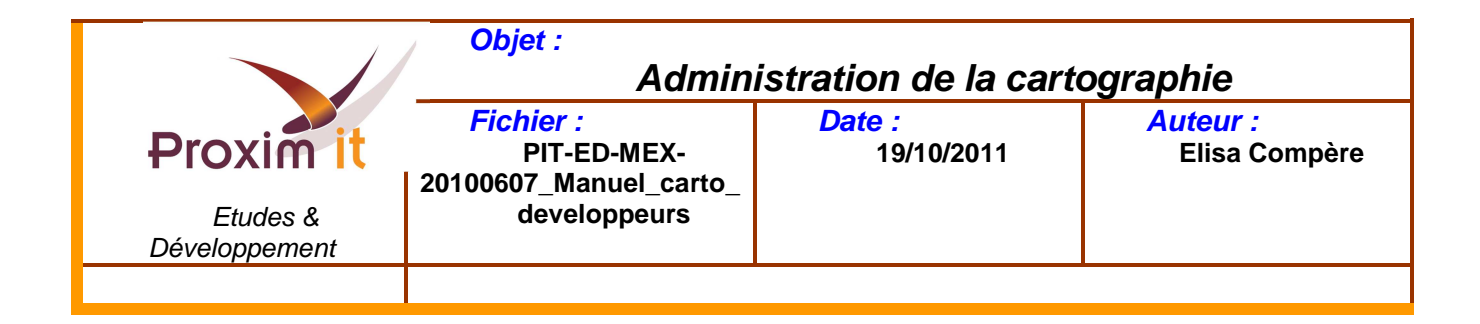

#### 1.3.2 URLs d'appel

#### *1.3.2.1 LEI.Cartographie/Default.aspx*

Point d'entrée de la cartographie. Ce doit être normalement la seule page appelée. Il faut jouer sur les paramètres cités dans le chapitre précédent.

Les autres scripts sont donnés à titre indicatif ou pour une utilisation vraiment avancée. Tous les paramètres passés dans l'URL remplacent les paramètres par défaut mis dans la configuration de la cartographie stockée dans la base de données LEI. Les paramètres disponibles sont mentionnés ci-dessus (chapitre 3.4).

#### **Exemples**

Afficher la cartographie en présélectionnant un produit http://monSIT/dotnet/lei.cartographie/default.aspx?cfgid=1&cartoInit=p239000343 Afficher une cartographie en présélectionnant un menu http://monSIT/dotnet/lei.cartographie/default.aspx?cfgid=1&cartoinit=m222000003

#### *1.3.2.2 LEI.Cartographie/xml/xmlcartographie.aspx*

Renvoie un flux xml contenant les informations de base concernant la cartographie. Le flux xml ordonne les modalités qui permettent de construire les menus. Seules les informations concernant la cartographie sont renvoyés, aucun produit n'est renvoyé dans ce flux.

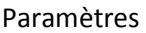

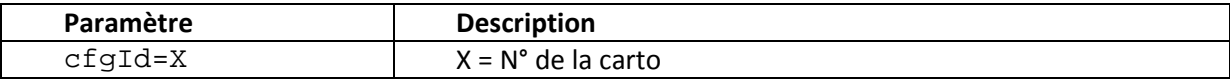

**Exemple** 

http://monSIT/dotnet/lei.cartographie/xml/xmlcartographie.aspx?cfgId=1

#### *1.3.2.3 LEI.Cartographie/xml/xmlproduits.aspx*

Renvoie un flux xml incluant l'ensemble des produits concernés par la cartographie. Ce flux xml est prévu pour être directement intégré dans le flux de la cartographie mais rien n'empêche de l'utiliser séparément.

Le champ KML donne l'URL d'un tracé à afficher sur la carte quand il existe.

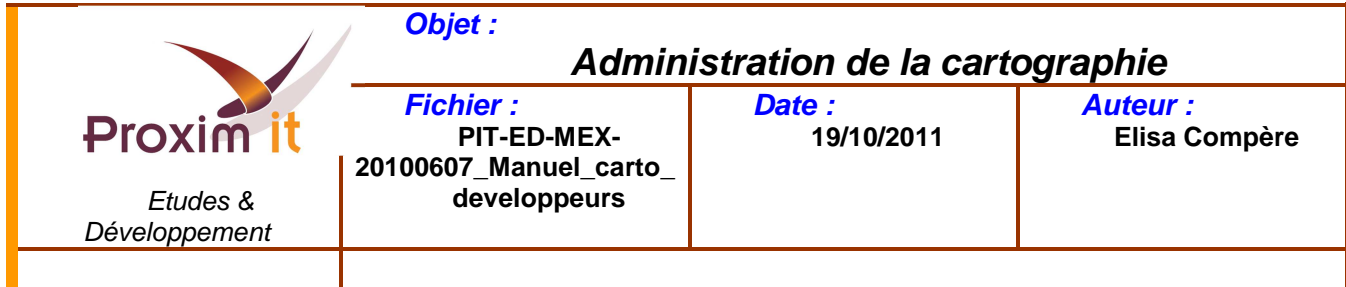

#### Paramètres

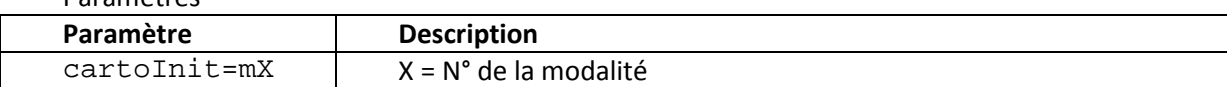

#### **Exemple**

http://monSIT/dotnet/lei.cartographie/xml/xmlproduits.aspx?cartoinit=m222000003

#### *1.3.2.4 LEI.Cartographie/xml/xmlKMLautourde.aspx*

Renvoie un flux KML pour pouvoir être intégré dans GoogleMap.

Ce script est principalement utilisé par xmlproduits.aspx qui renvoie l'url au javascript de traitement de la cartographie.

Paramètres

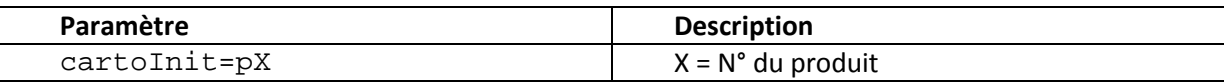

**Exemples** 

http://monSIT/dotnet/lei.cartographie/xml/xmlKMLautourde.aspx?cartoInit=p239000343

#### *1.3.2.5 LEI.Cartographie/xml/xmlproduitautourde.aspx*

Renvoie un flux xml (même format que xmlproduits.aspx) contenant l'ensemble des produits satisfaisant les règles de proximité de la cartographie.

Le produit référence est passé en paramètre.

Dans ce cas le champ <MODALITE> du flux XML est rempli, il s'agit de la première modalité ( à laquelle le produit appartient) qui a été trouvé. Ceci sert à pouvoir structurer une liste de résultat par rapport aux menus.

Paramètres

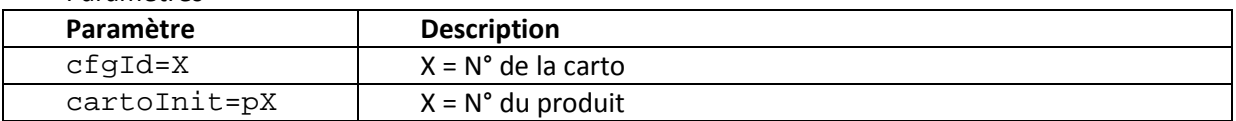

#### **Exemple**

http://monSIT/dotnet/lei.cartographie/xml/xmlKMLautourde.aspx?cartoInit=p239000343

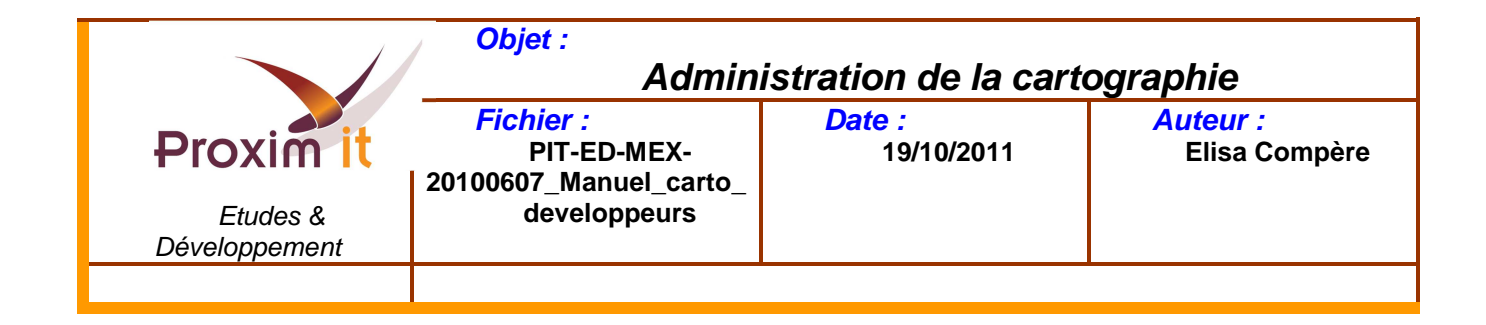

#### 1.3.3 Les fichiers modifiables

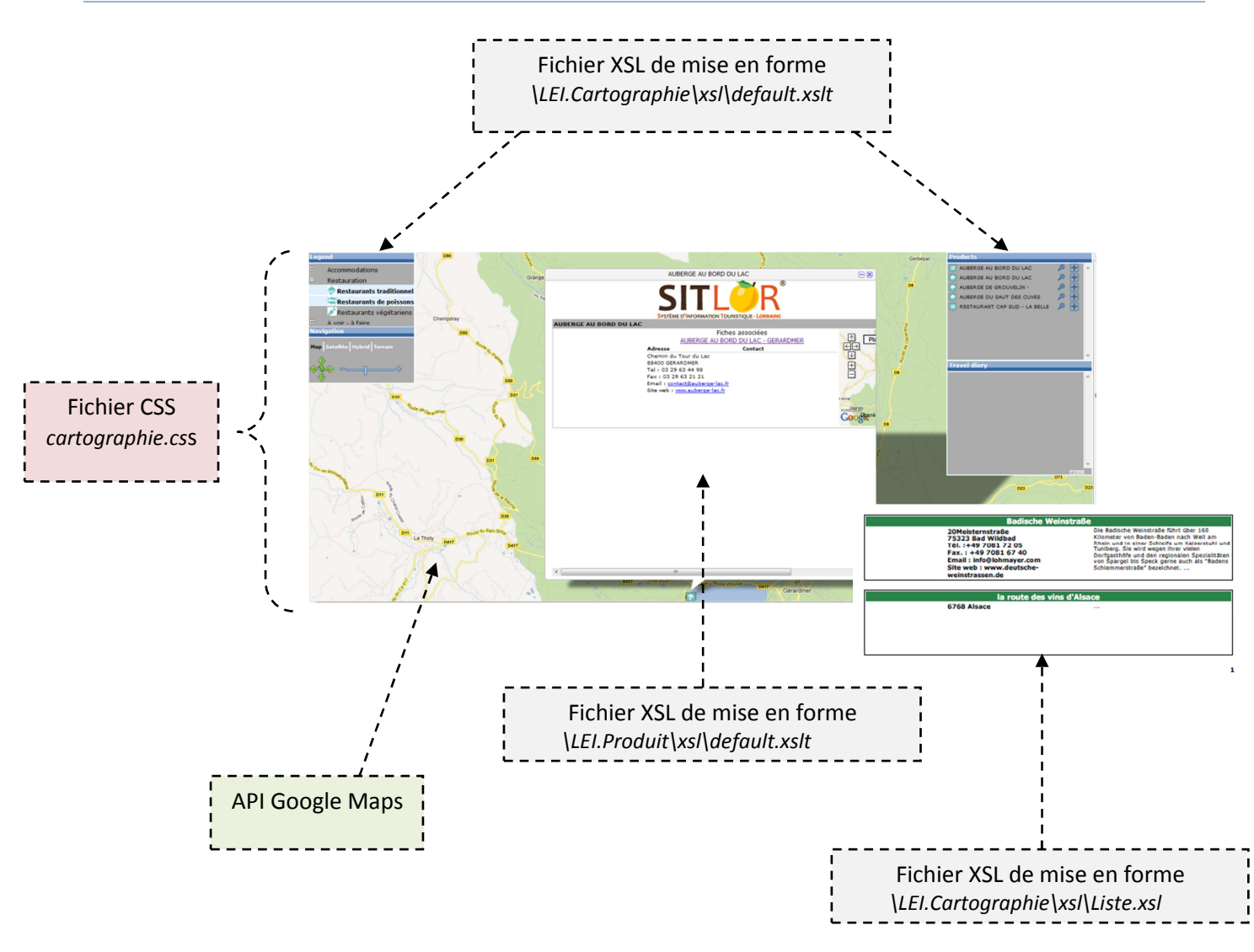

La quasi-totalité des éléments de la cartographie sont personnalisables.

Il existe un fichier CSS commun en l'ensemble du module « cartographie.css ».

Les menus sont générés depuis le fichier nommé « default.xslt »

La bulle est générée depuis un fichier nommé « default.xslt » (fichier différent de celui précédemment cité). La liste à imprimer est générée depuis le fichier nommé « Liste.xsl »

L'ensemble de ces fichiers est téléchargeable afin de les modifier pour personnaliser la cartographie. Les modifications doivent toutefois respecter certaines règles.

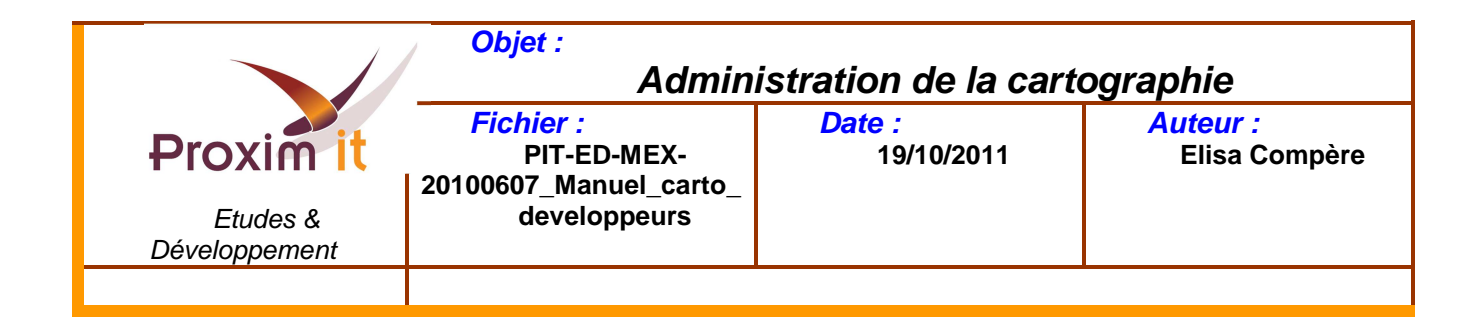

Il faudra ensuite les héberger sur un serveur externe ou éventuellement sur le serveur du LEI dans un répertoire dédié (avec accord de l'administrateur du LEI) mais également spécifier les urls de ces derniers dans le paramétrage de la cartographie.

**Attention : Pour modifier les images par défaut, il est nécessaire qu'elles soient hébergées sur le serveur du LEI. Une demande auprès de l'administrateur devra être faite pour la création d'un répertoire spécifique pour vos images.** 

#### **Les fichiers à télécharger sont les suivants :**

\LEI.Cartographie\xsl\default.xslt \LEI.Cartographie\cartographie.css \LEI.Cartographie\xsl\Liste.xsl \LEI.Produit\xsl\default.xslt

Le téléchargement s'effectue depuis le module « Géoportail  $\rightarrow$  Admin Carto ».

#### *1.3.3.1 \LEI.Cartographie\xsl\default.xslt*

Le fichier *\LEI.Cartographie\xsl\default.xslt* représente la cartographie. Il contient les variables JavaScript, les appels javascript et le corps de la cartographie en html et xsl nécessaires au fonctionnement de la cartographie.

Les éléments pouvant être personnalisés sont :

- La variable **TreeExpand** = [true|false] : Affiche le menu entièrement déplié ou non (false pour que le menu s'affiche plié et true pour qu'il s'affiche déplié
- La variable **bulleDisplayMenu** = [true|false] : Cache les menus lors d'un clic sur une fiche (false pour que les menus ne soient pas caché lors du clic sur une fiche)
- La variable **bulleExpandDisplayMenu** = [true|false] : Cache les menus lors du clic sur la grande bulle (false pour que les menus ne soient pas caché lors du clic sur le détail d'une fiche)
- La variable **legendeNodeExpand**=[true|false] : Permet de déplier la légende lors d'un clic que la thématique « mère » (true pour activer ce fonctionnement)
- La variable **loadAllSubNode**=[true|false] : Permet de charger ou non toutes les sous-thématiques lors d'un clic sur une thématique mère. Cette variable est utilisée uniquement quand legendeNodeExpand=true (true pour activer ce fonctionnement)
- La variable xslListe qui contient par défaut le modèle XSL pour l'impression PDF du carnet de voyage. Pour le changer, il suffit de spécifier l'url d'un fichier XSL différent.

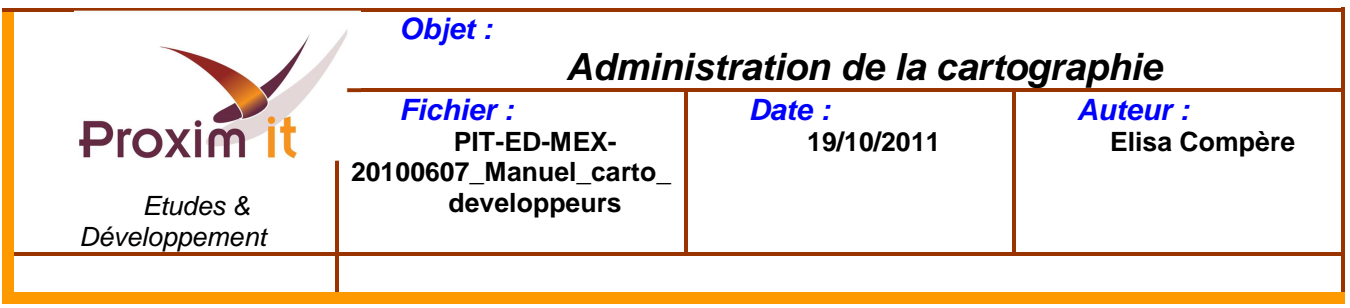

- Le **code HTML représentant les menus** (menu, intervention de la participation, produits et computer du la participation de la participation de la participation de la participation de la participation de la participation carnet). ATTENTION, il est possible d'ajouter du  $\frac{1}{r}$  Restauration code HTML au sein de ces éléments mais en **AUCUN CAS** il ne faut les **soupe de la constant de la constant de la constant de la constant** nom des classes css et des identifiants. La **modification graphique** modification graphique se fait depuis le fichier css "cartographie.css"

**Exemple:** 

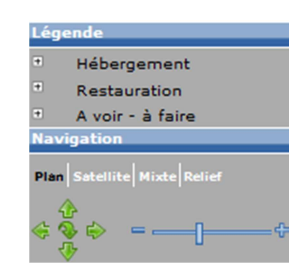

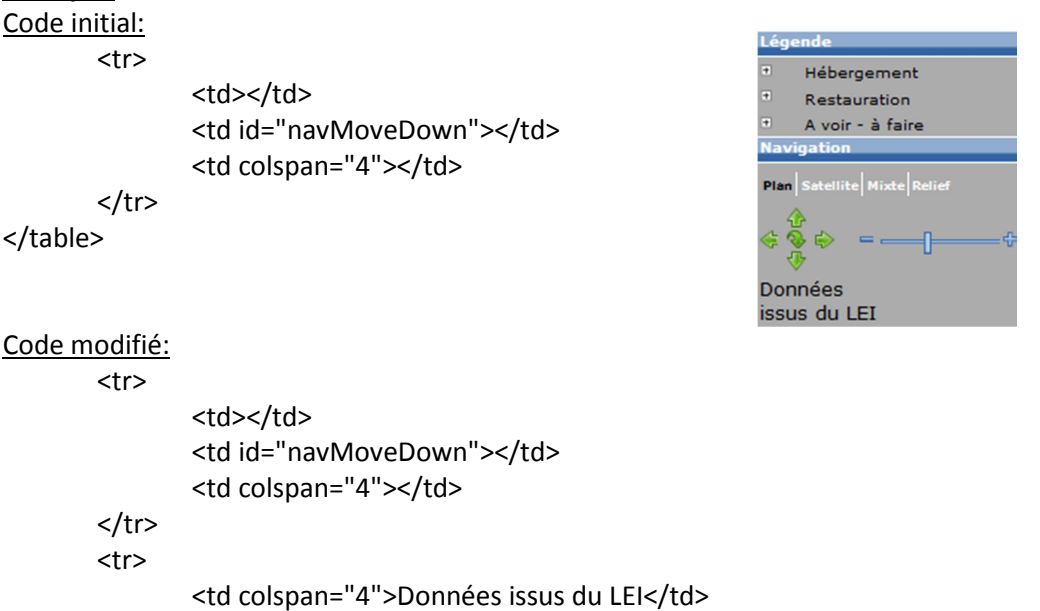

- La **taille des îcones** : icon["i<xsl:value-of select="ID" />"].iconSize = new GSize(24, 24);

#### *1.3.3.2 \LEI.Produit\xsl\default.xslt*

 $<$ /tr>

</table>

Le fichier *\LEI.Produit\xsl\default.xslt* est un fichier xsl représentant le détail d'une fiche. Ce fichier est entièrement basé sur le flux ficheproduit.asp.

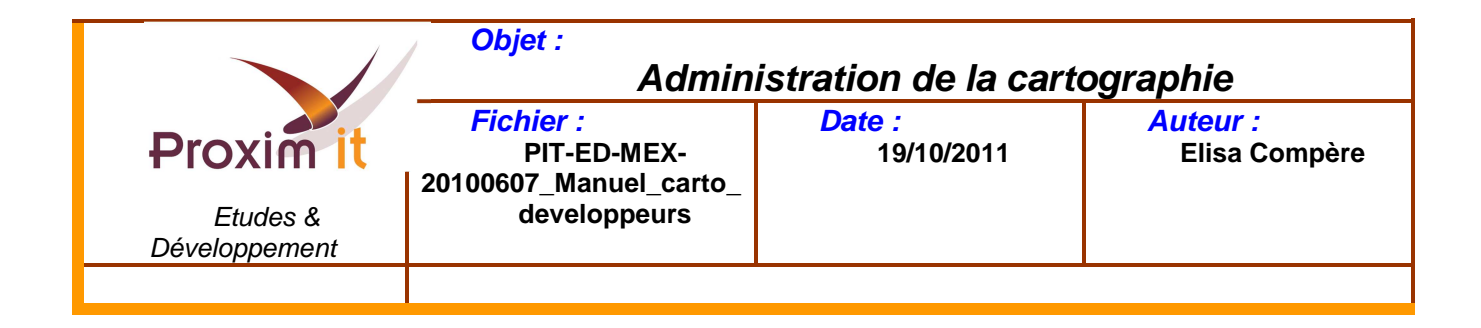

# *1.3.3.3 \LEI.Cartographie\xsl\Liste.xsl*

Le fichier *\LEI.Cartographie\xsl\Liste.xsl* contient un modèle de présentation du carnet de voyage. Ce flux est entièrement basé sur le flux listeproduits.asp.

### *1.3.3.4 \LEI.Cartographie\cartographie.css*

Le fichier *\LEI.Cartographie\cartographie.css* est le fichier contenant les classes css utilisées sur la cartographie. Il est possible de modifier le contenu des classes. Toutefois, il ne faut pas supprimer ou renommer les classes existantes.

Afin de vous aider à personnaliser la cartographie, nous vous conseillons d'utiliser le navigateur Firefox avec l'aide du module complémentaire Firebug.

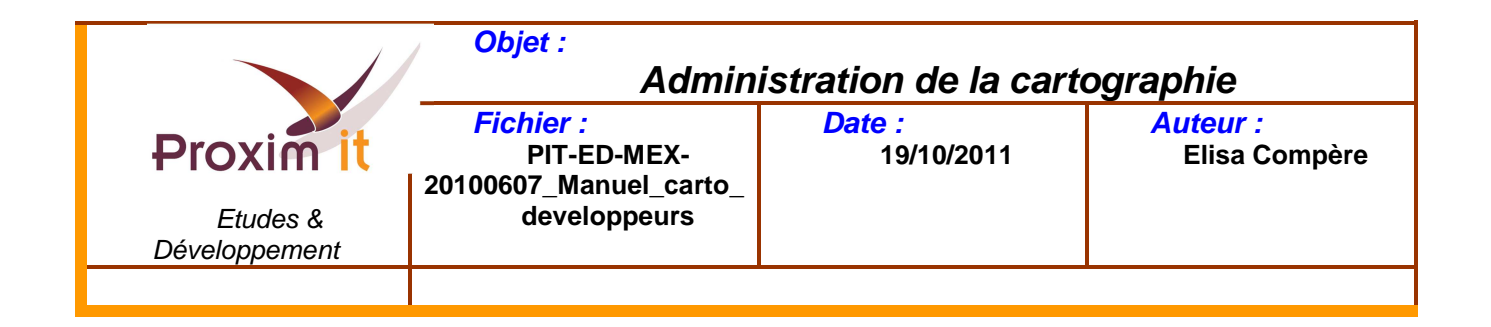

# Explication du CSS

#### Interface de l'application :

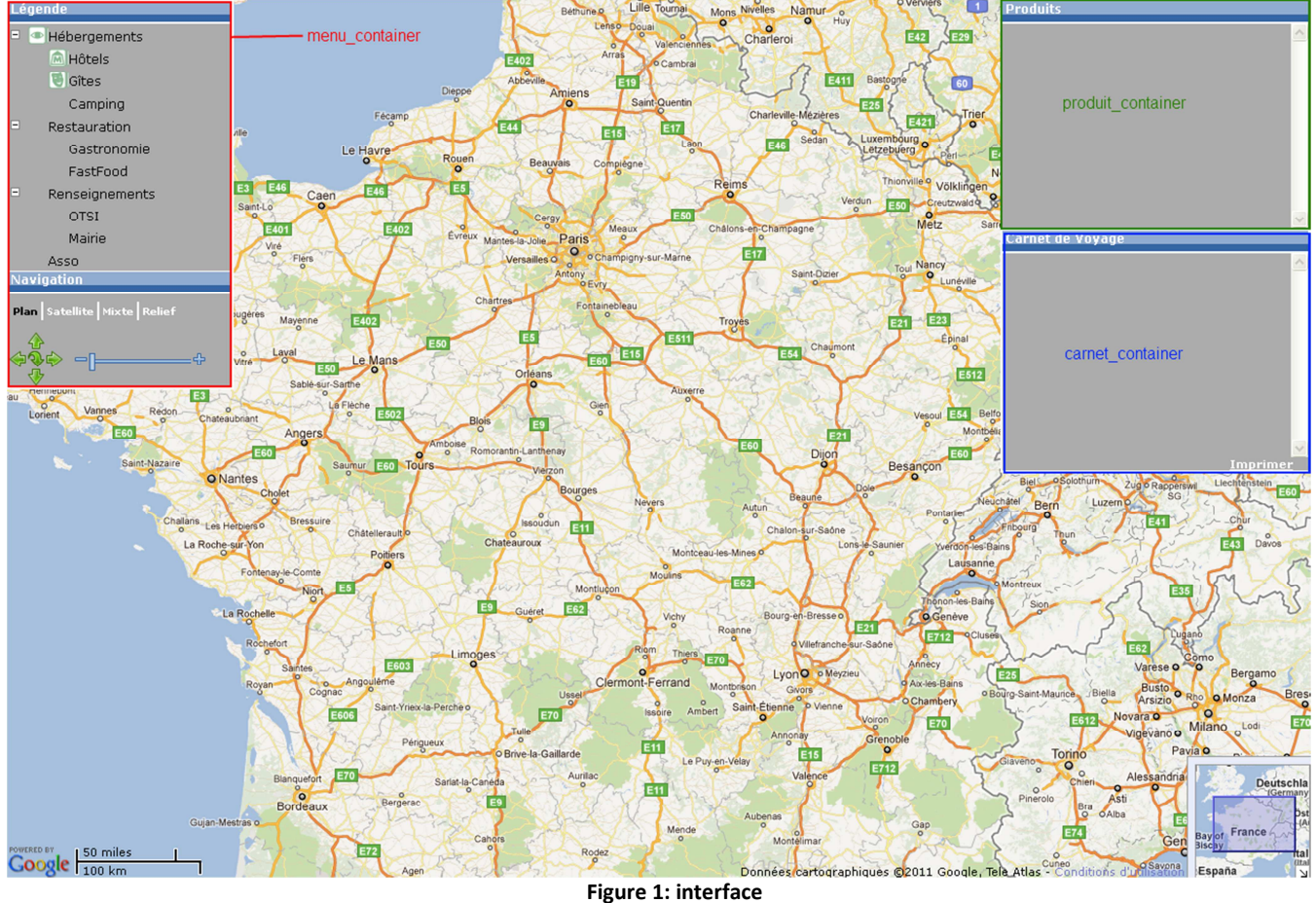

La page ci-dessus se décompose en plusieurs parties (ou div), possédant un identifiant (id) :

- La carte au centre de l'écran.
- En rouge, le menu avec l'id= « menu\_container ».
- En vert, la liste des produits avec l'id= « produit container ».
- En bleu, la partie carnet de voyage avec l'id= « carnet\_container ».

**Remarque** : Pour une meilleure compréhension du document, les extraits de CSS cités respectent un code de couleur :

- Les identifiants (id) sont en **gras**, et précédés du caractère '#' (ex : #**identifiant**).
- Les classes (class) sont en rouge, et précédées du caractère '.' (ex : .nom\_class).
- Les attributs sont en bleu (ex : nom\_attribut).
- Les commentaires sont en vert (ex : /\*commentaire\*/).

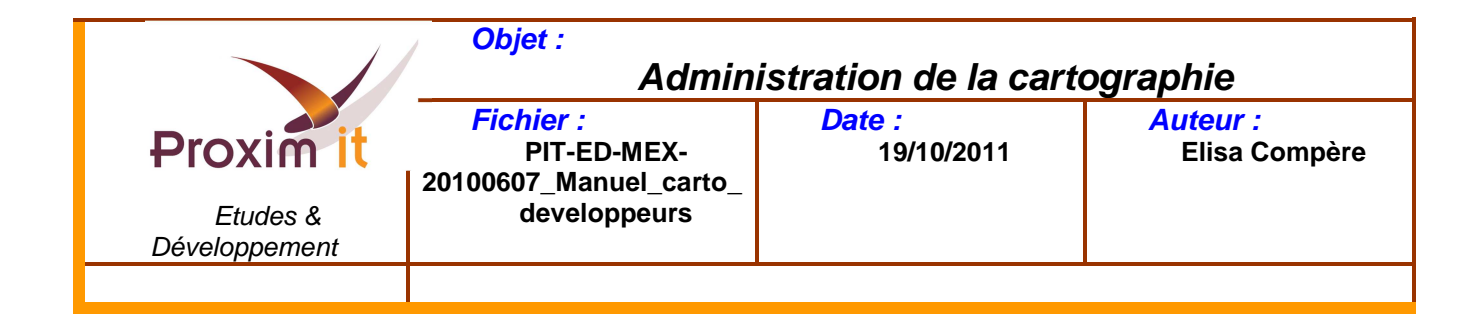

# **Partie 1 : Menu**

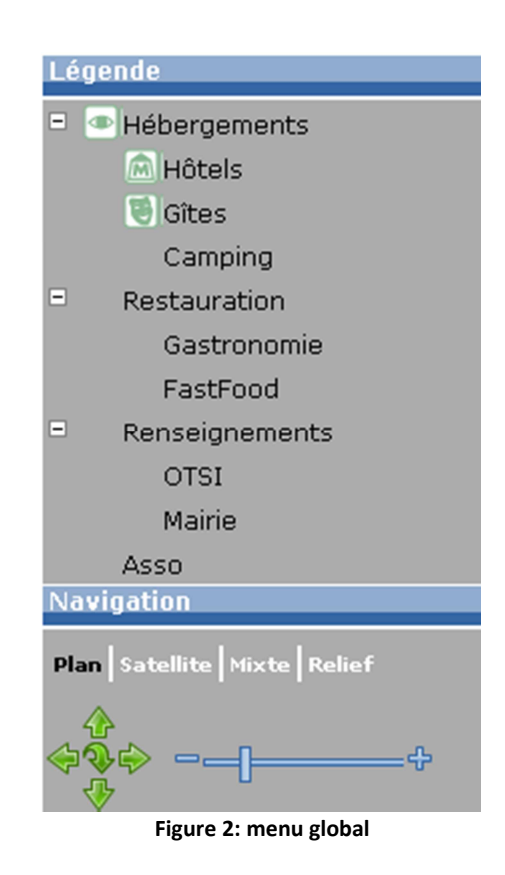

Ce menu est séparé en 2 parties : **Légende** et **Navigation**.

La partie légende permet d'ajouter ou d'enlever des informations sur la carte.

La partie navigation permet de changer le mode d'affichage (Plan, Satellite, Mixte, Relief), zoomer, et se déplacer sur la carte. Chaque élément du menu possède un identifiant (id), ce qui permet de lui appliquer un style spécifique, à l'aide de la feuille de style CSS.

Identifiant du menu global : « **menu\_container**»

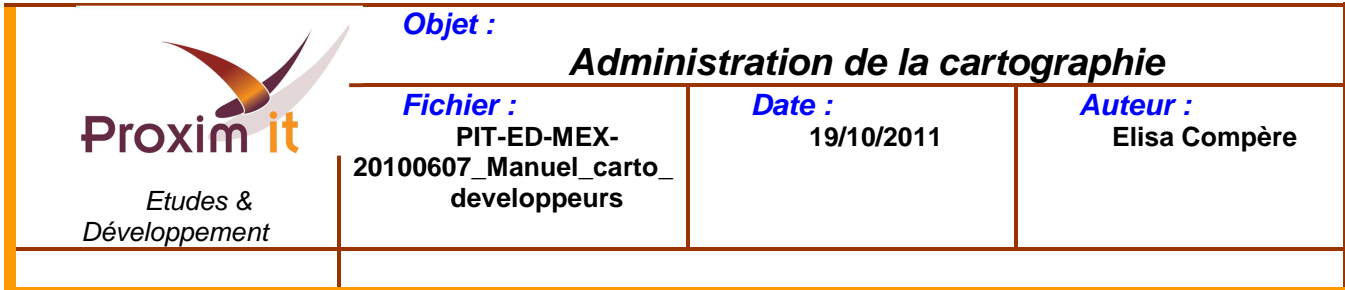

#### Ci-dessous le code CSS qui correspond au menu global :

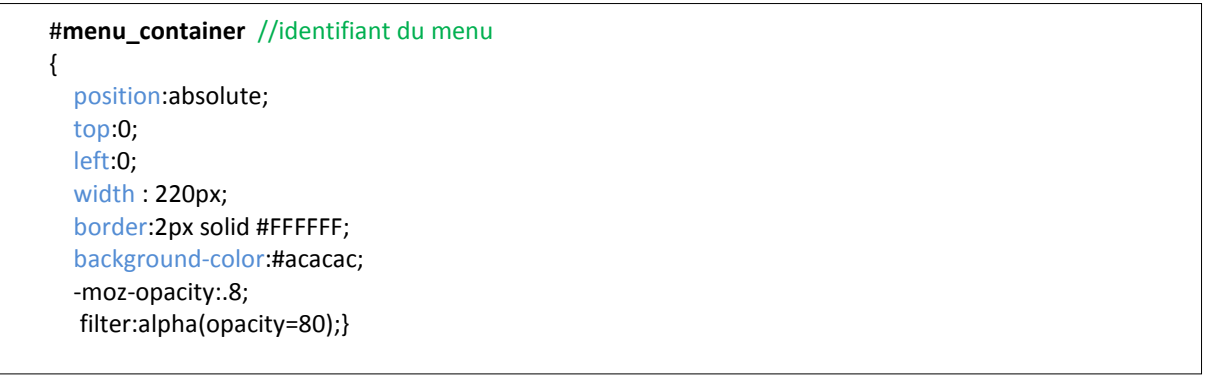

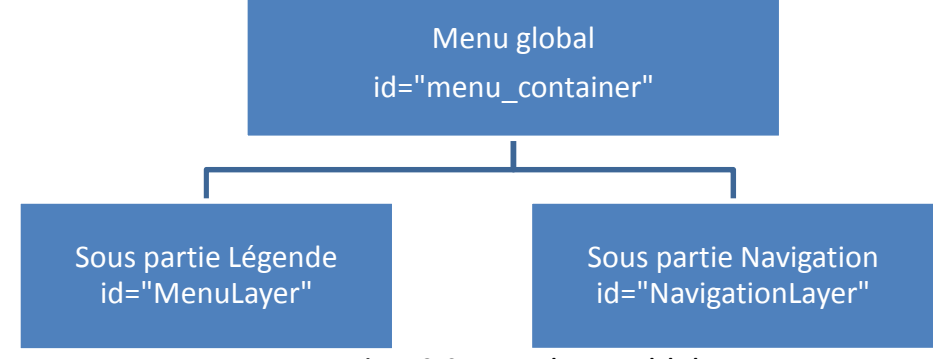

#### **Figure 3: Structure du menu global**

## **1.1) Sous partie Légende**

Partie légende => id= « **MenuLayer** »

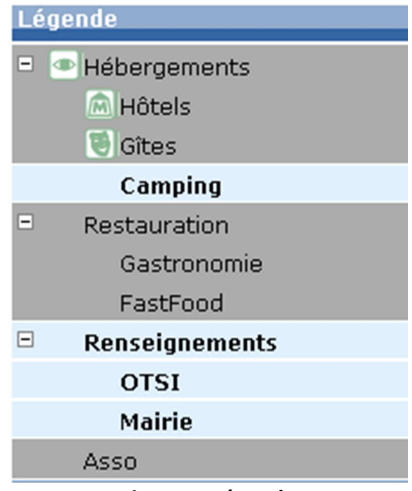

**Figure 4: Légende** 

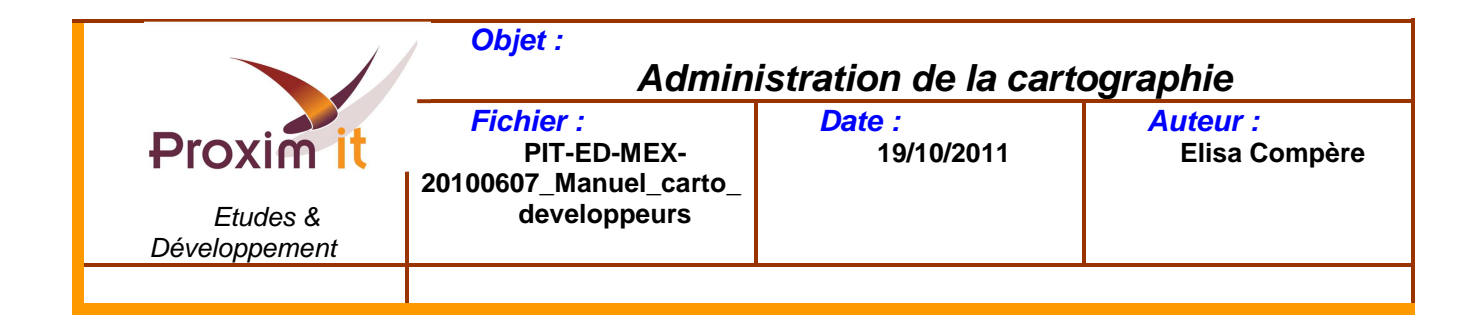

Il n'y a pas de CSS pour cette sous partie, par conséquent elle hérite des propriétés du menu global :

#### #**MenuLayer**{ }

Le titre de cette zone (légende) est contenu dans un div avec l'identifiant « **MenuDisplay** ». Légende

Ci-dessous le CSS associé :

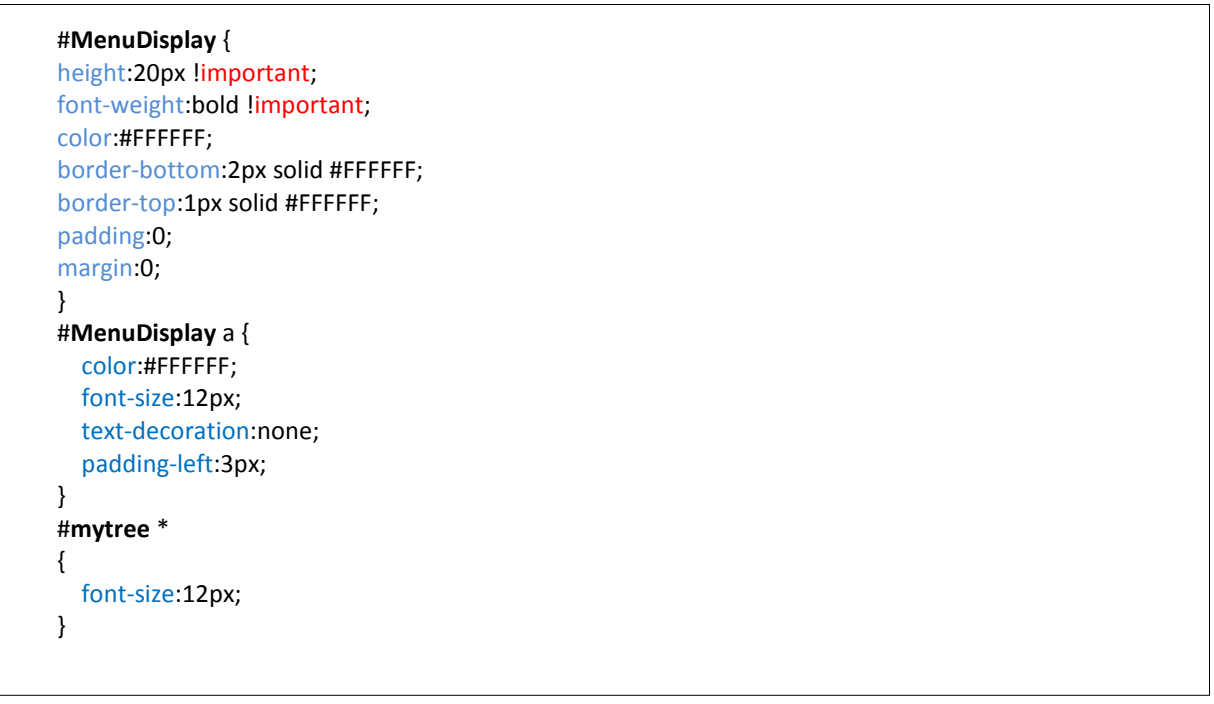

Les lignes Hébergements, Restauration, Renseignements, et Asso sont des nœuds (nodes) car elles possèdent des lignes enfants (childs). Elles sont reconnaissable grâce au pictogramme (+/-) devant leur libelle.

Exemple : la ligne Restauration a pour enfants : Gastronomie, et FastFood.

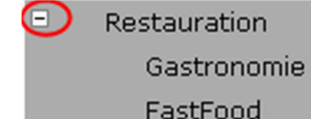

#### $\overline{+}$ Restauration

Elles sont contenues dans des div avec des identifiants correspondants aux numéros des modalités en base de données (exemple):

- Hébergements => id= « **30003040**».
- Restauration => id= «**30003045**».
- Renseignements => id= «**30003048**».

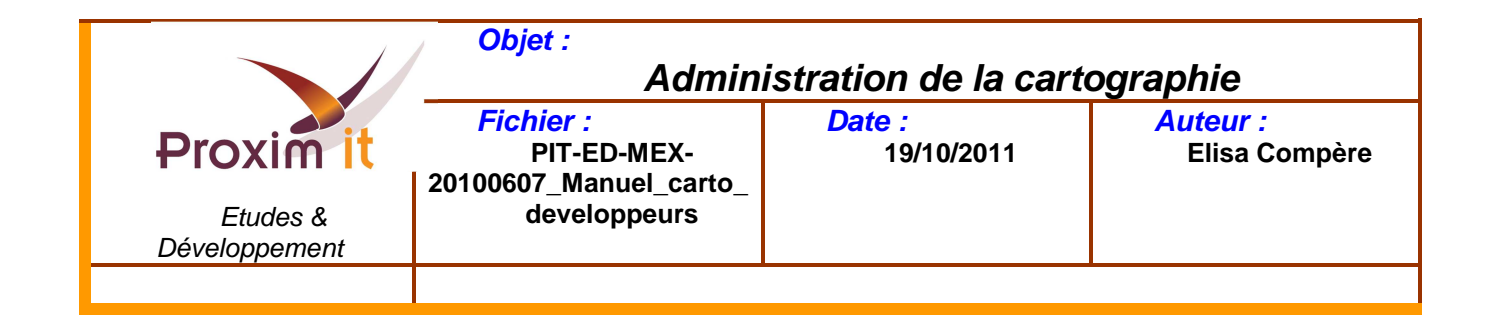

• Asso => id= «**30003050**».

Sur le schéma ci-dessous, il y a la structure des nœuds de la sous partie Légende:

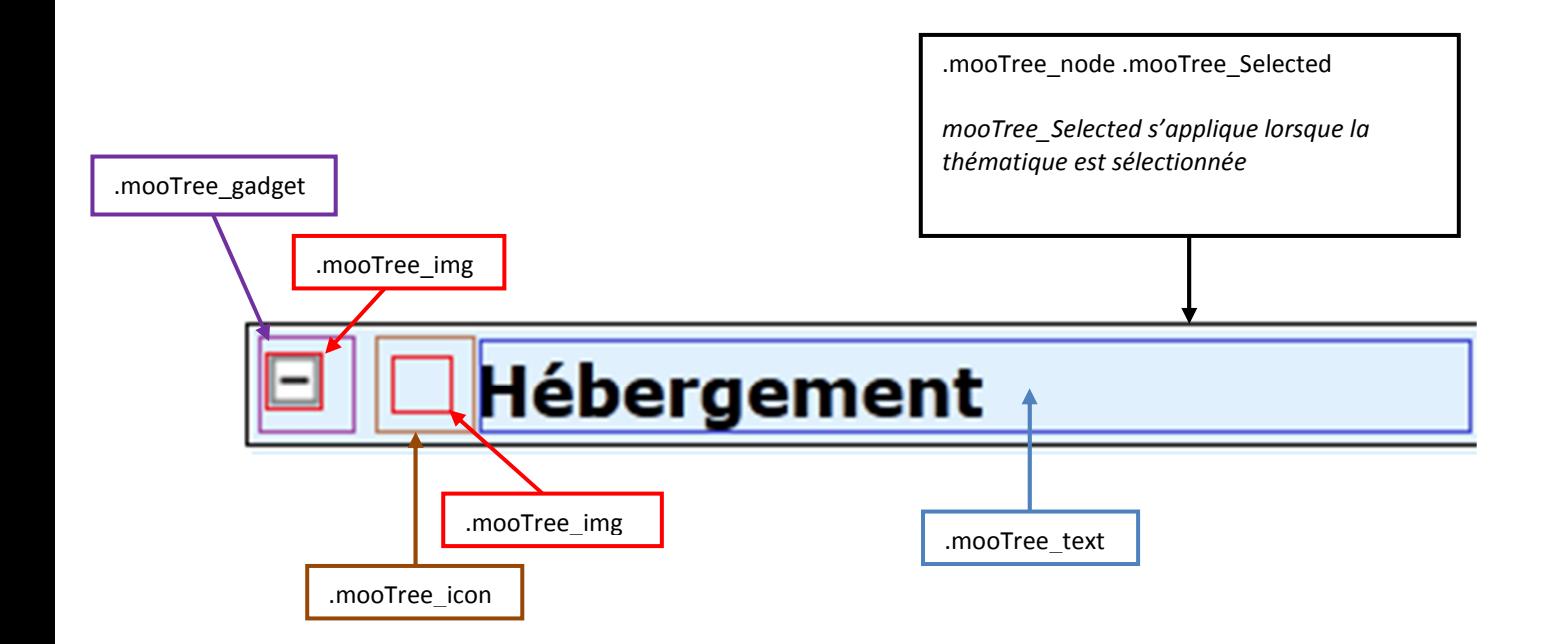

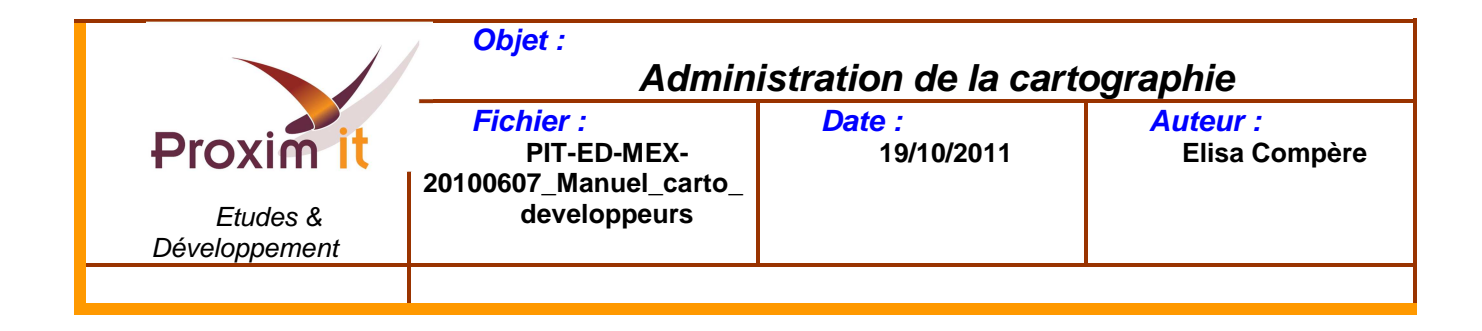

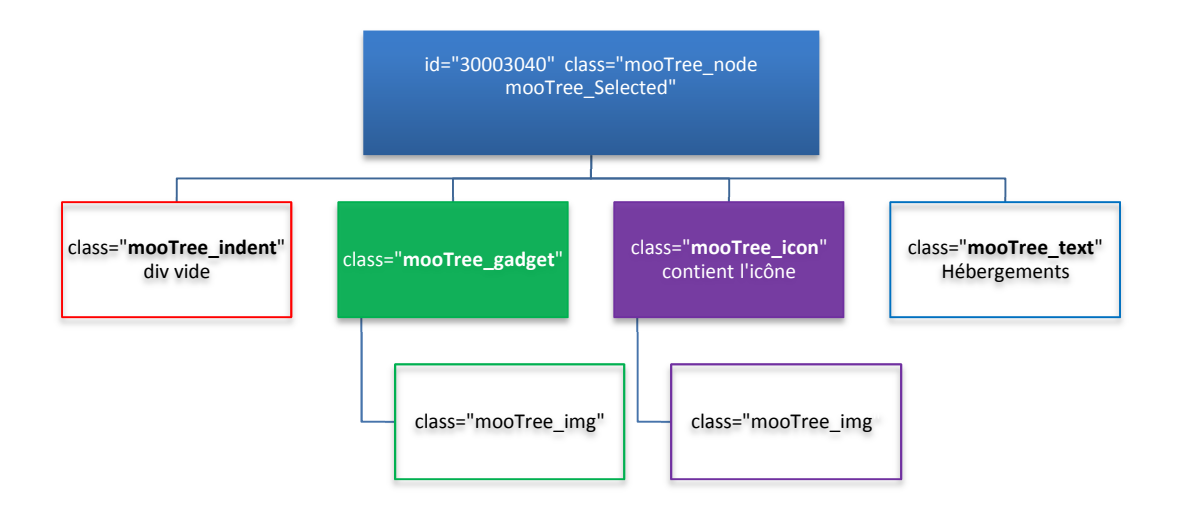

**Figure 5: Structure des nœuds de la sous partie Légende** 

Le noeud principal correspond à une thématique (ici hébergement), et chaque bloc en dessous correspond à un div (html), avec à l'intérieur la classe CSS (class) qui lui ai associée. La structure est la même pour chaque nœud.

**Remarque :** les div de couleurs opaque signifie qu'elles contiennent d'autres div. Voir figure n°6

Ci-dessous un listing des codes CSS correspondants aux différents div :

#### Classe « **mooTree\_node** »:

.mooTree\_node { font-family: Verdana, Arial, Helvetica; font-size: 12px; white-space: nowrap; height:20px !important; /\* Taille de chaque menus \*/ border-top:1px solid none; border-bottom:1px solid none; padding-top:1px; padding-bottom:1px; } .mooTree\_node{white-space: nowrap; } .mooTree\_node div{white-space: nowrap; }

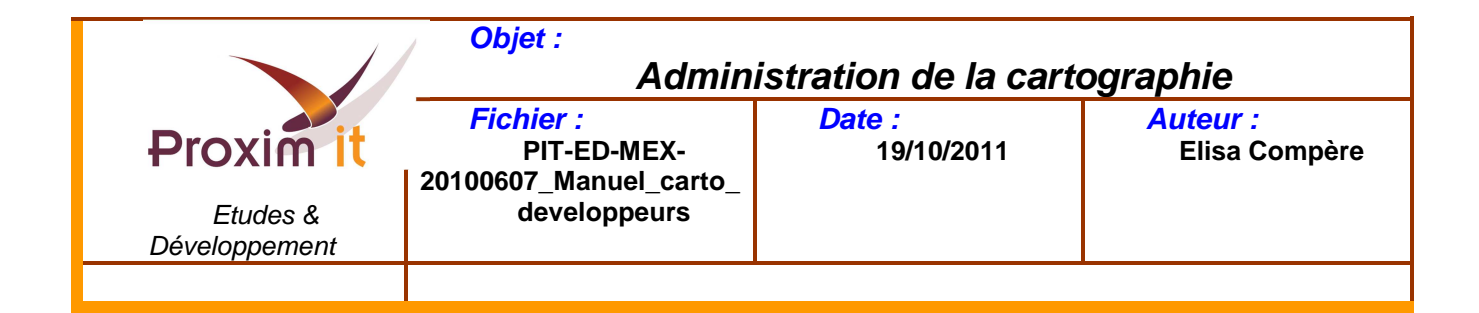

#### Classe « **mooTree\_indent** »:

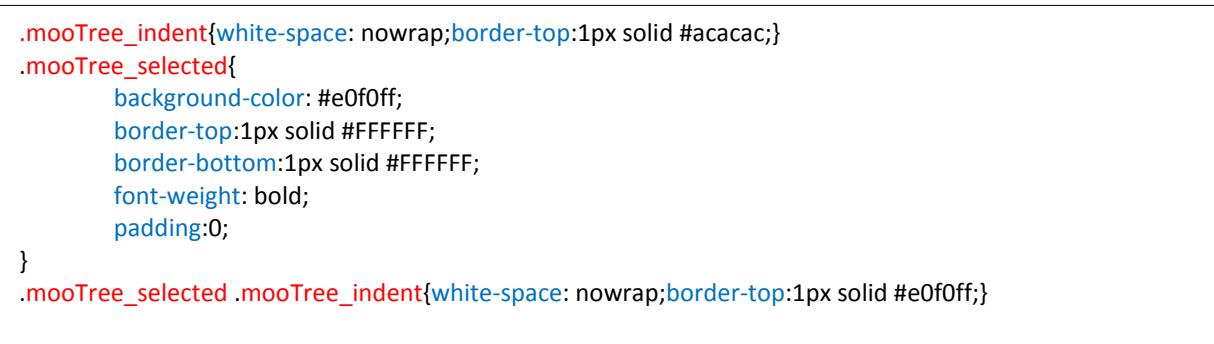

Les classes « **mooTree\_gadget**» et « **mooTree\_icon** », ne sont pas définies.

Classe «**mooTree\_text** » :

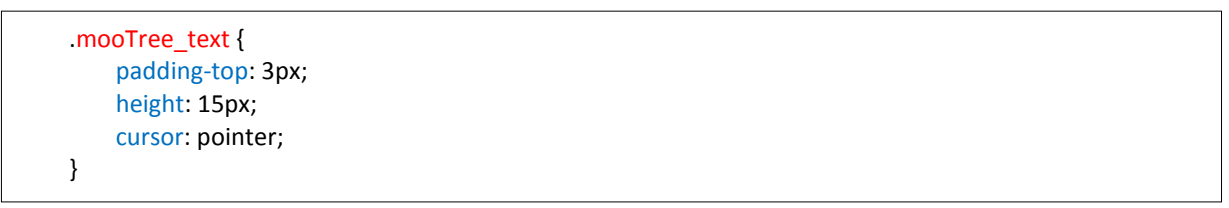

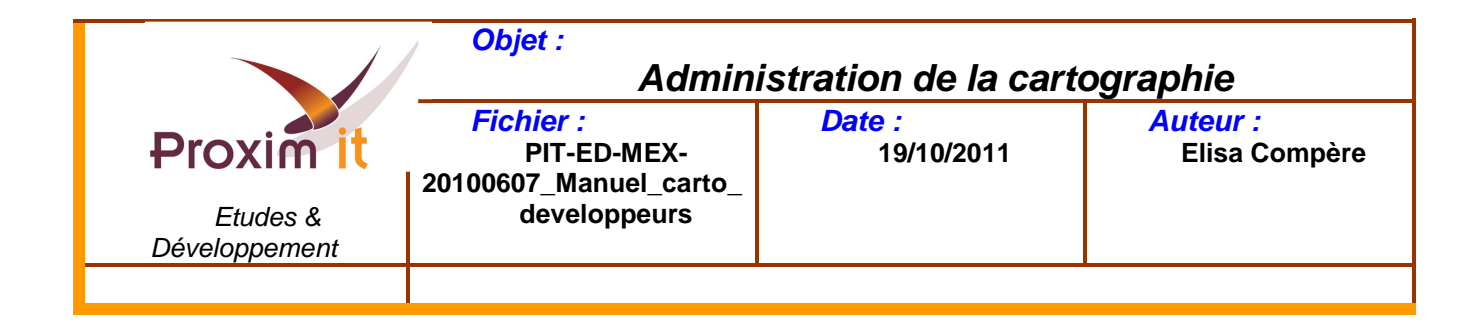

Ci-dessous le contenu des div vert et violet :

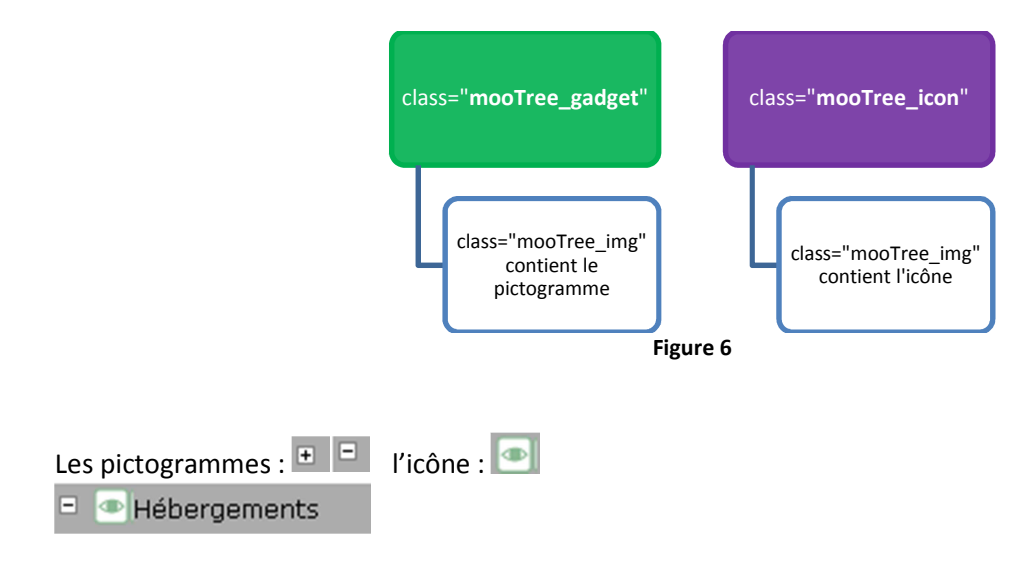

#### Classe «**moTree\_img** » :

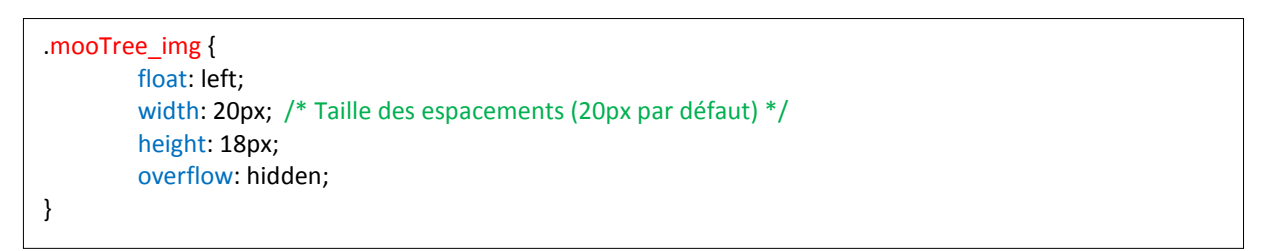

En ce qui concerne les lignes enfants (childs), elles ont la même structure que les parents (nœuds), à l'exception du div avec la classe « **mooTree indent** », qui contient un autre div. Les identifiants correspondent aux modalités.

#### Classe « **mooTree\_blank » :**

```
.mooTree_blank { 
    float: left; 
    width: 20px; /* Taille des espacements (20px par défaut) */ 
    height: 18px; 
    overflow: hidden; 
}
```
Cette structure est la même pour toutes lignes enfants, avec des identifiants différents.

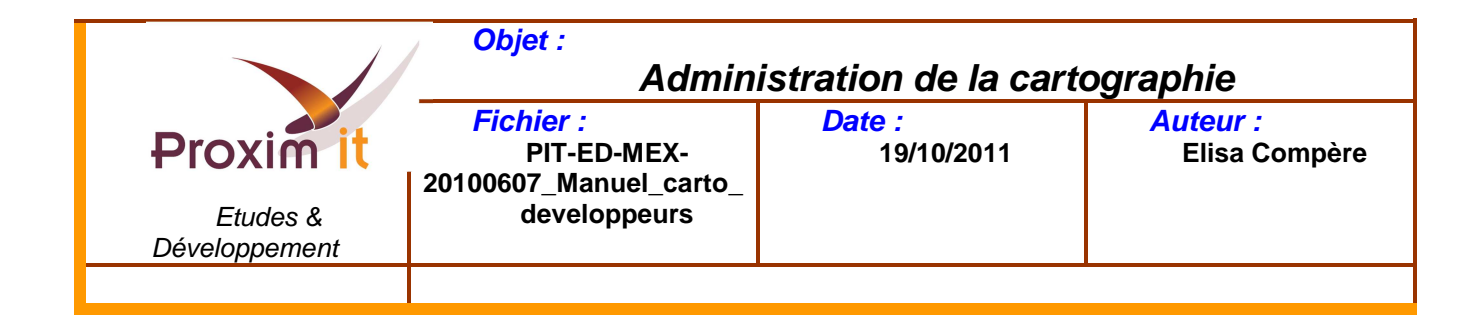

# **1.2) Sous partie Navigation**

Partie navigation=> id= « **NavigationLayer** »

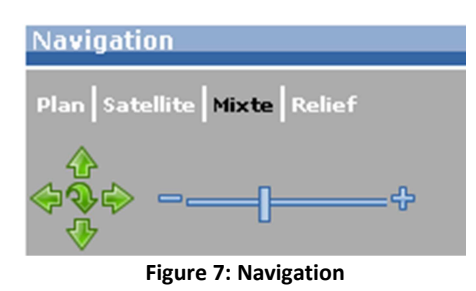

Il n'y a pas de CSS pour cette partie, par conséquent elle hérite des propriétés du menu global.

#**NavigationLayer** { }

Le titre de cette zone (légende) est contenu dans un div avec l'identifiant « **NavigationDisplay**».

**Navigation** 

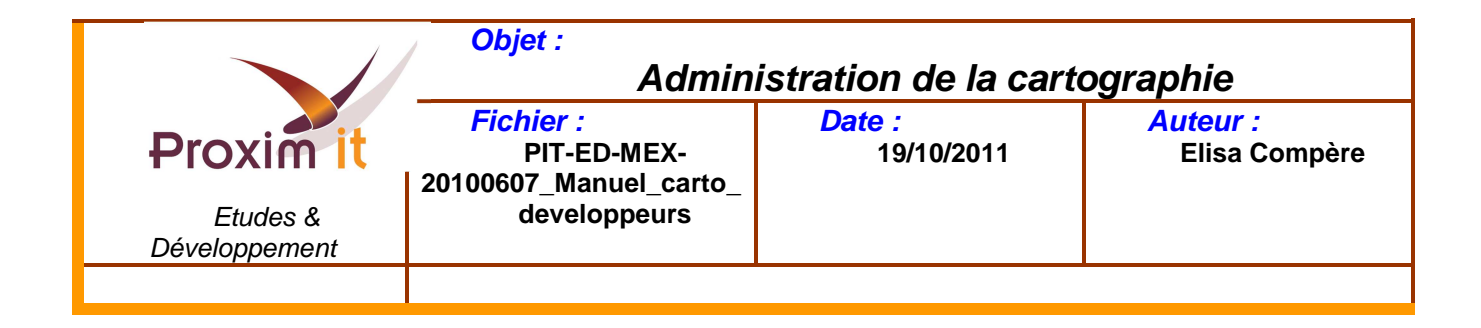

Ci-dessous le CSS associé « **NavigationDisplay**»:

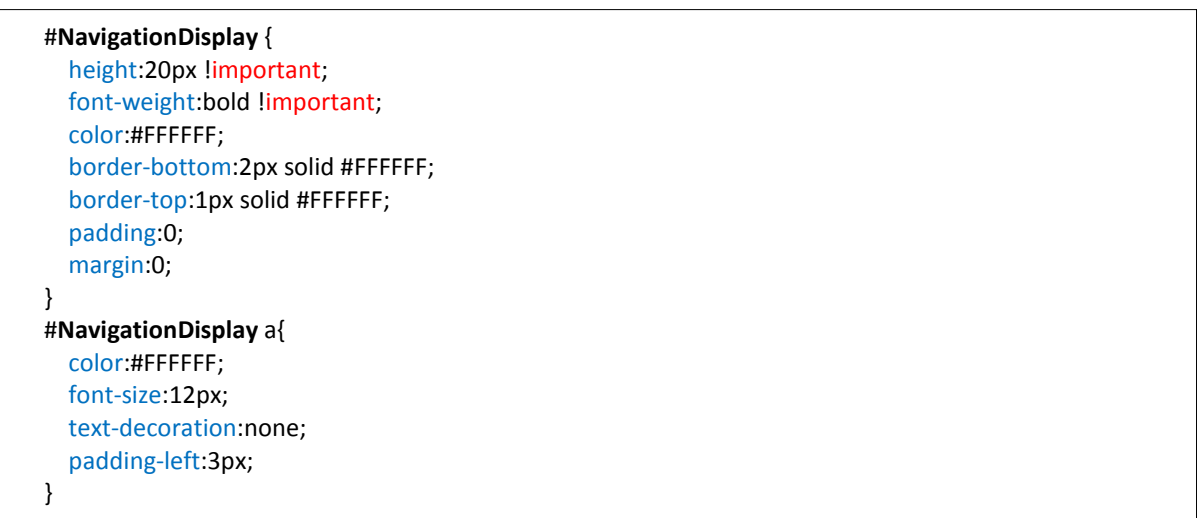

Le type de navigation, correspond à un div avec l'identifiant « **navigationType** » :

Plan | Satellite | Mixte | Relief

Chaque lien (Plan, Satellite, Mixte et Relief) correspond à un div, voici les identifiants :

- Plan => id= «**navPlan**».
- Satellite => id= «**navSatellite**».
- Mixte => id= «**navMixte**» et class=«**navSelected**».
- Relief => id= «**navRelief**».

Liste des CSS associés:

- CSS pour le div « **navigationType** » :

```
/* conteneur pour les boutons de navigation */ 
#navigationType
{ 
   padding:2px; 
   padding-top:8px; 
   padding-bottom:4px; 
   height:24px; 
   text-align:center; 
}
```
 $\blacktriangleright$ CSS pour les div «**navRelief**» , «**navMixte**» , «**navSatellite**» , «**navPlan**» , et la classe «**navSelected**» :

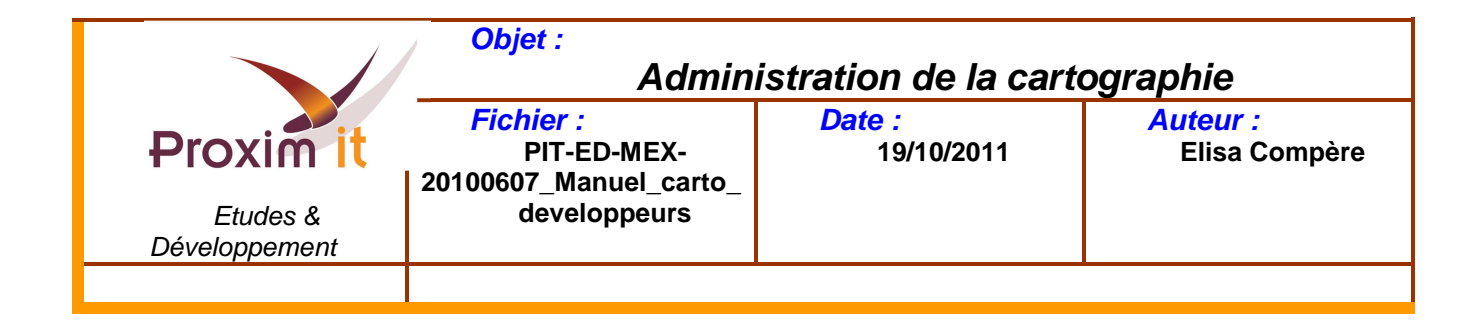

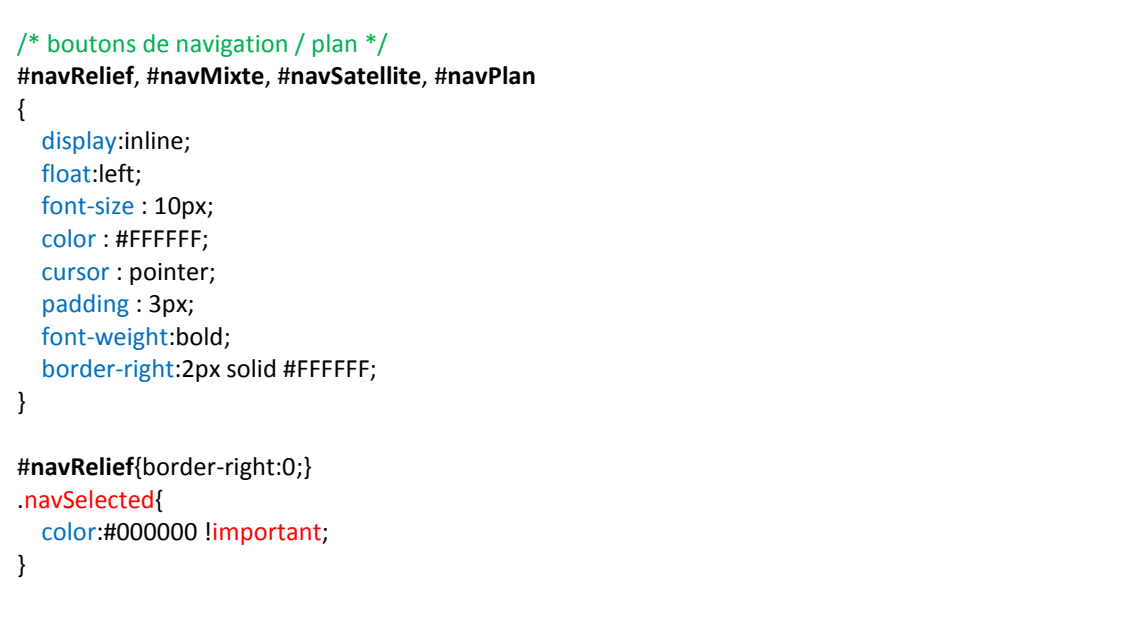

Les boutons suivants permettent de se déplacer, agrandir ou réduire la carte, ces boutons appartiennent à un div avec l'identifiant « **navigationMove** »:

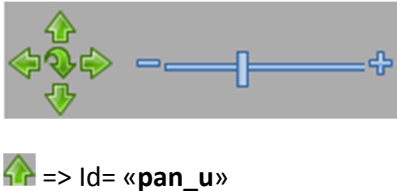

 => Id= «**pan\_r**» => Id= «**pan\_d**» => Id= «**pan\_l»** => Id=«**pan\_restore**» => Id= «**btn\_moins**»  $\frac{d}{dt}$  => Id= « **btn\_plus** » => Id= « **knob** »

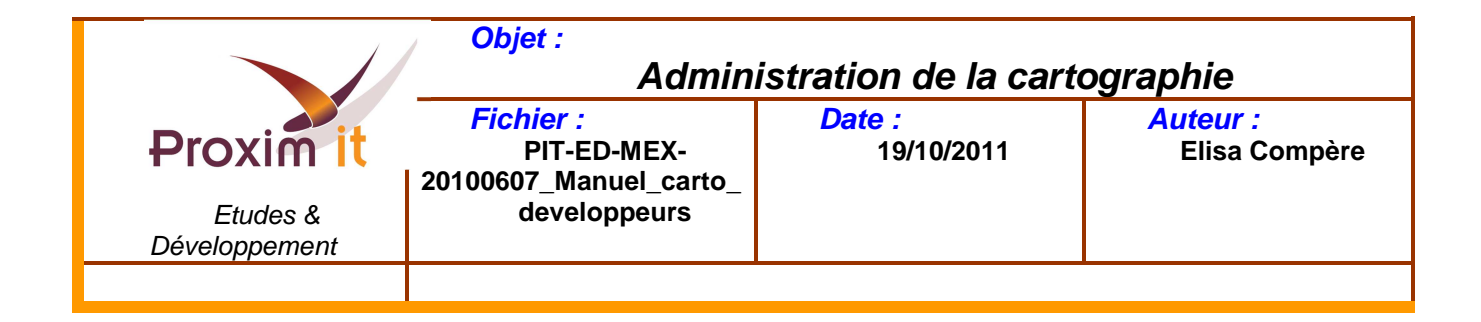

CSS associés aux boutons ci-dessus :

```
/* Boutons directionnels */ 
#pan_d, #pan_r, #pan_u, #pan_l, #pan_restore 
{ 
   cursor:pointer; 
} 
#pan_r{padding-right:10px;} 
/* Boutons de zoom */ 
#btn_moins { 
    cursor:pointer; 
} 
#btn_plus { 
    cursor:pointer; 
} 
#navMoveZoom{
   float:left; 
} 
/* Elements pour le scroll du zoom */ 
#navMoveArea{ 
} 
#area{ 
    padding:0; 
    margin:0; 
    width:100px; 
    height:12px !important; 
    background-repeat:no-repeat; 
    background-position:0 6px; 
} 
#knob{ 
    position:absolute; 
    cursor:pointer; 
    padding:0; 
    margin:0; 
    width:4px; 
    height:8px !important; 
    /*top:-4px;*/
    background-repeat:no-repeat; 
}
```
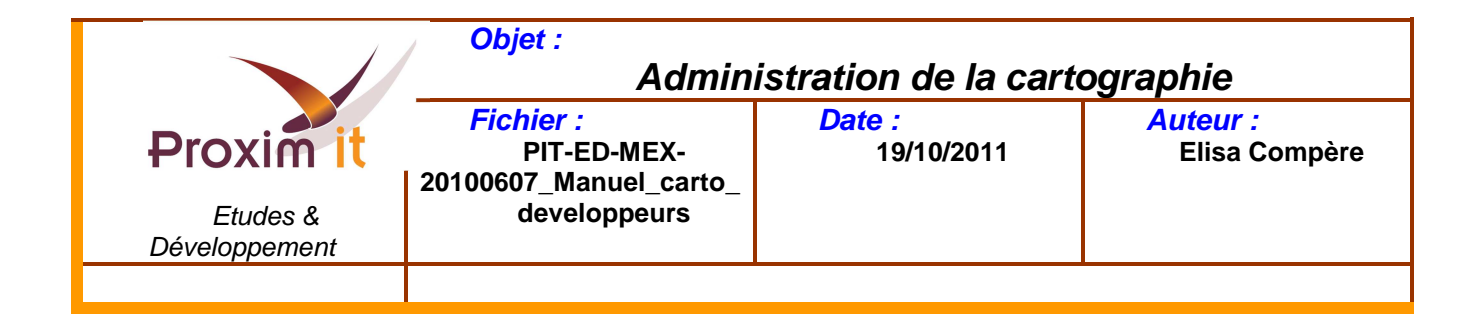

Ci-dessous la structure de la sous partie Navigation :

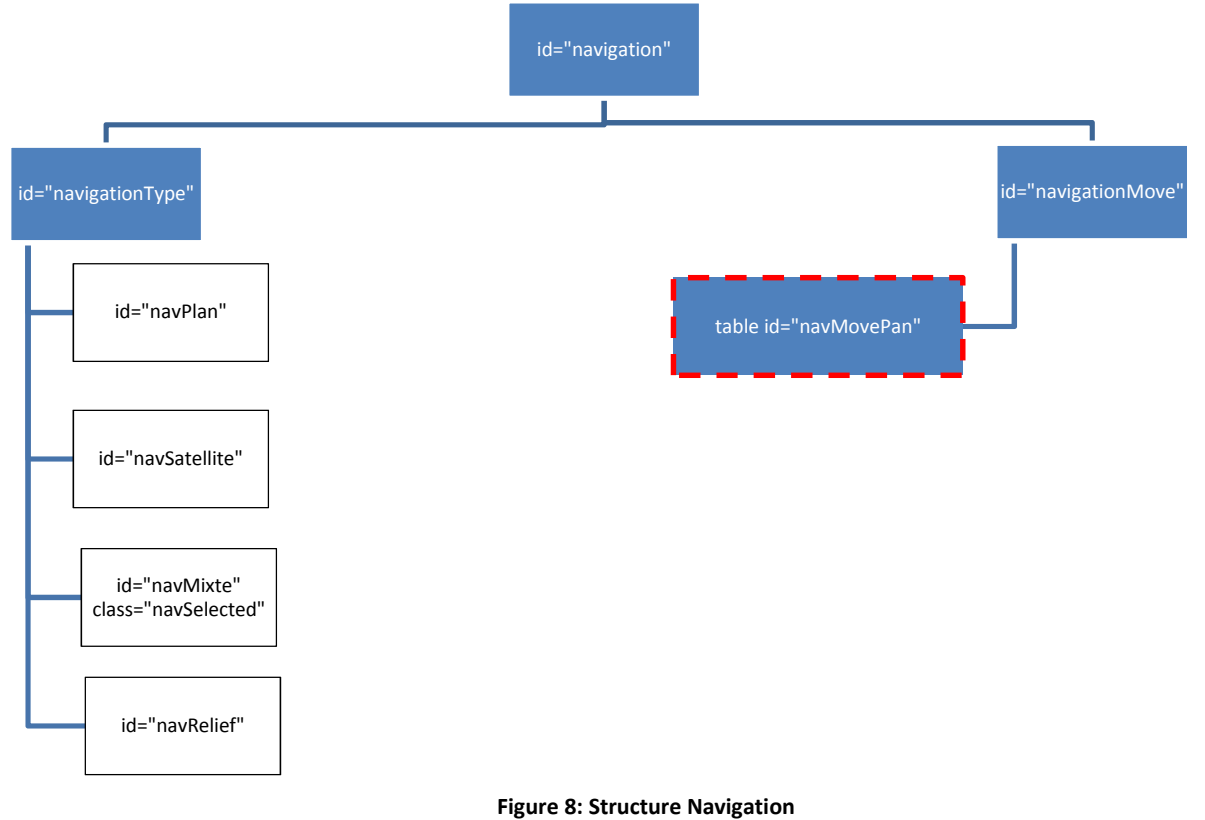

Sur le schéma ci-dessus, l'encadré rouge est un tableau. C'est ce tableau qui contient tous les boutons de navigation.

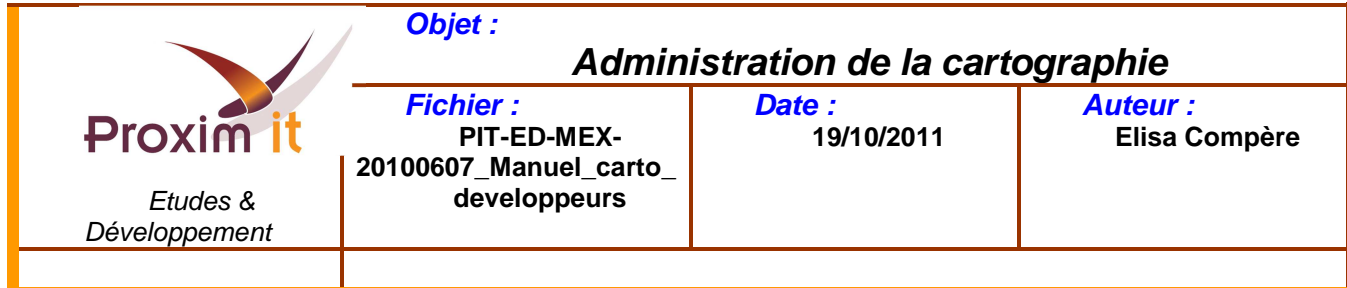

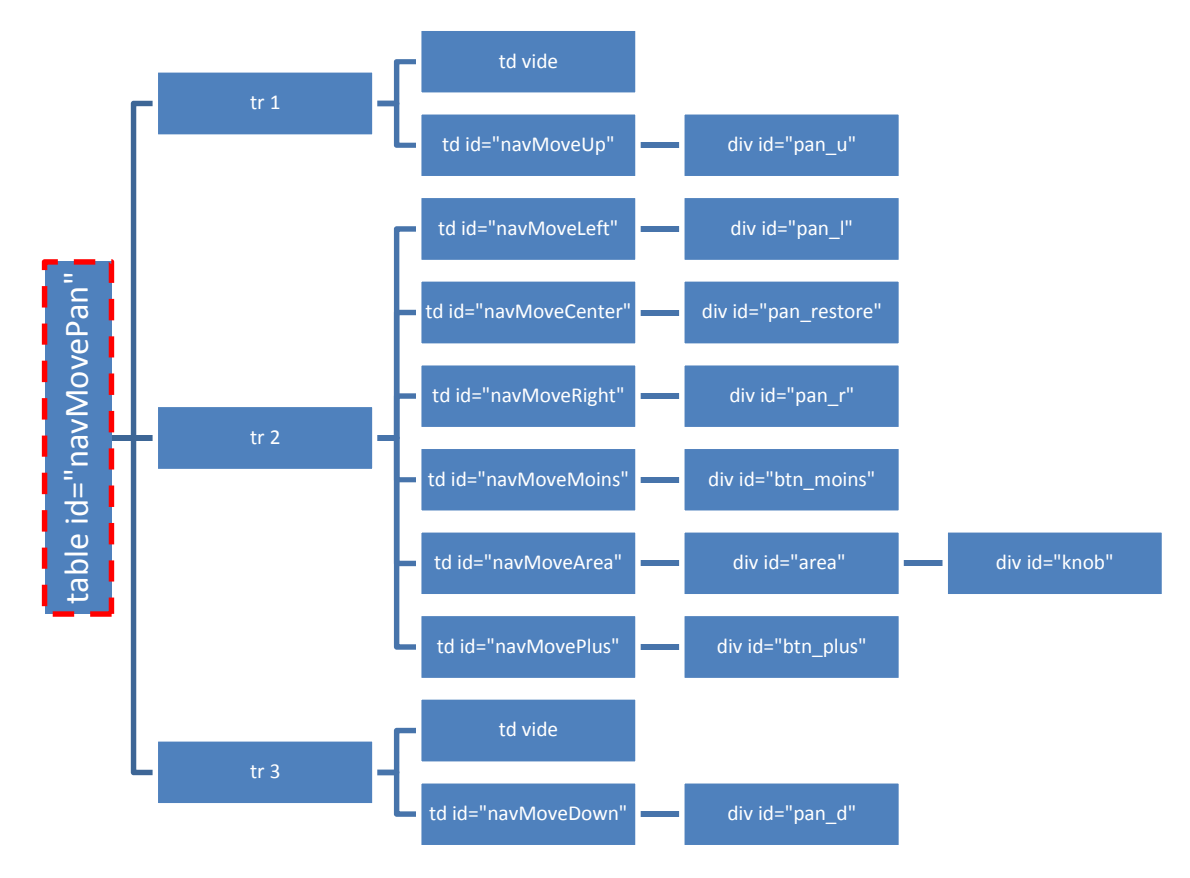

**Figure 9: Contenu du tableau** 

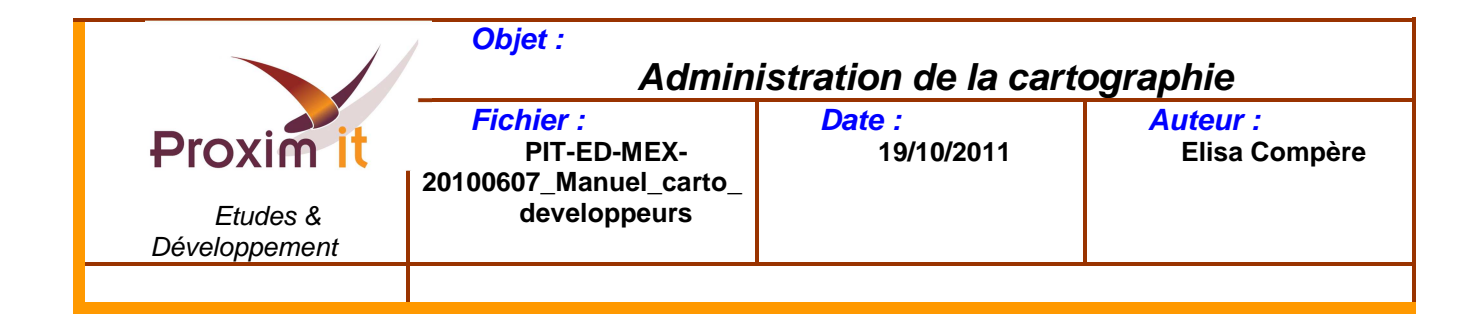

# **Partie 2: Produits**

La partie Produits => id=« **ProduitLayer** », est contenu dans un div ayant l'identifiant «**produit\_container** ».

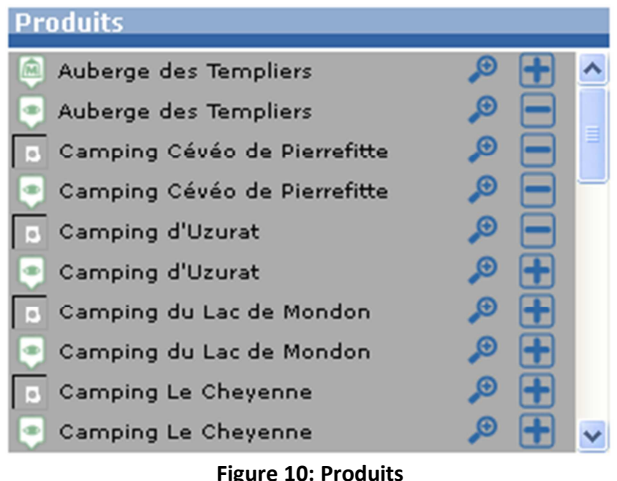

Le titre de cette zone (Produits) est contenu dans un div avec l'identifiant « **ProduitDisplay**». **Produits** 

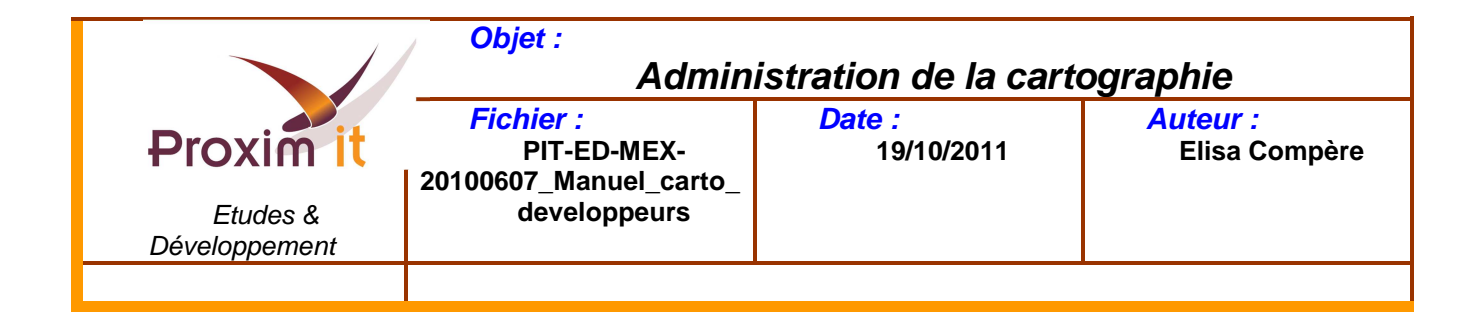

```
CSS associé :
```
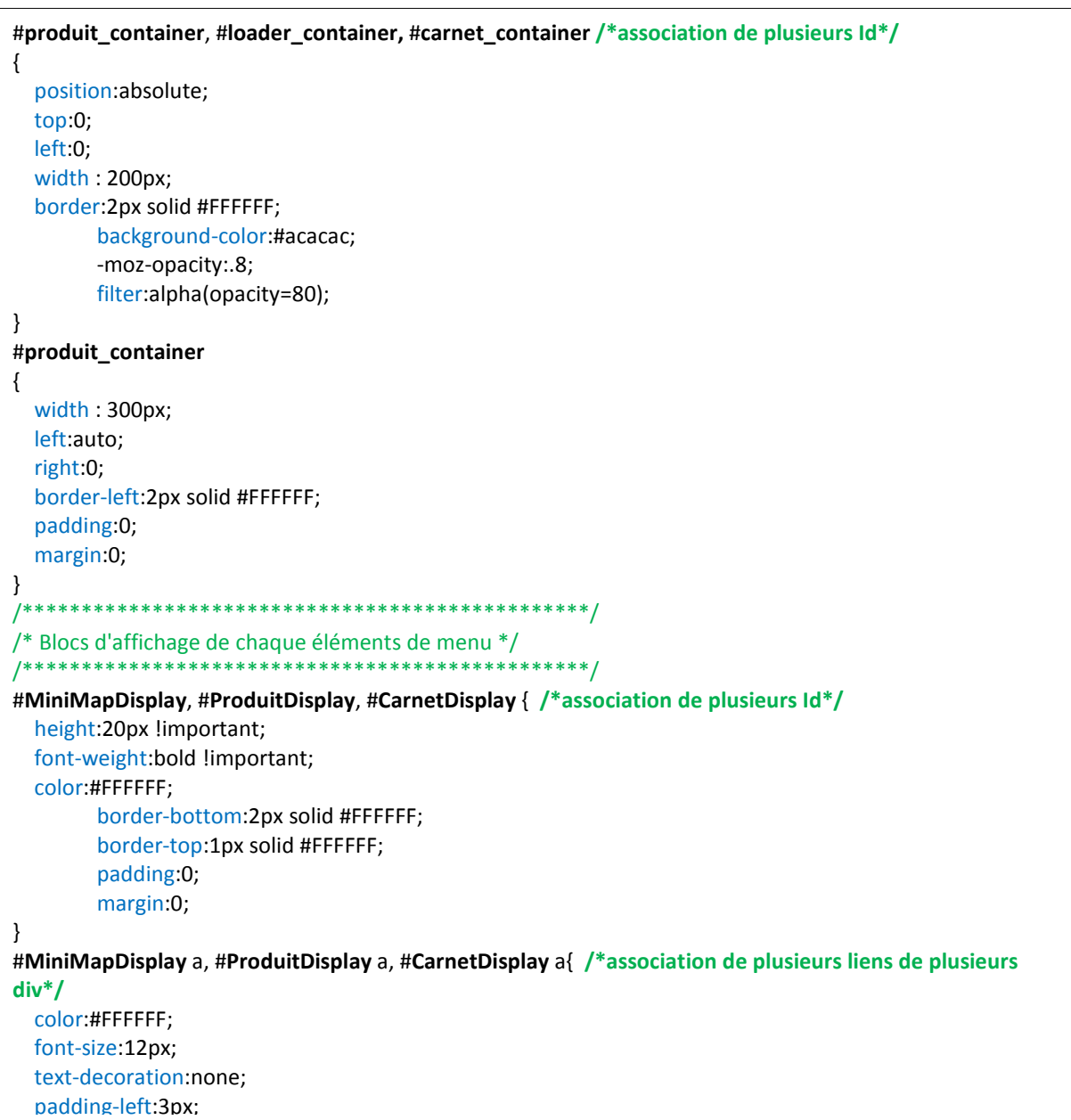

Il n'y a pas de CSS pour le div avec l'identifiant « **ProduitLayer** ».

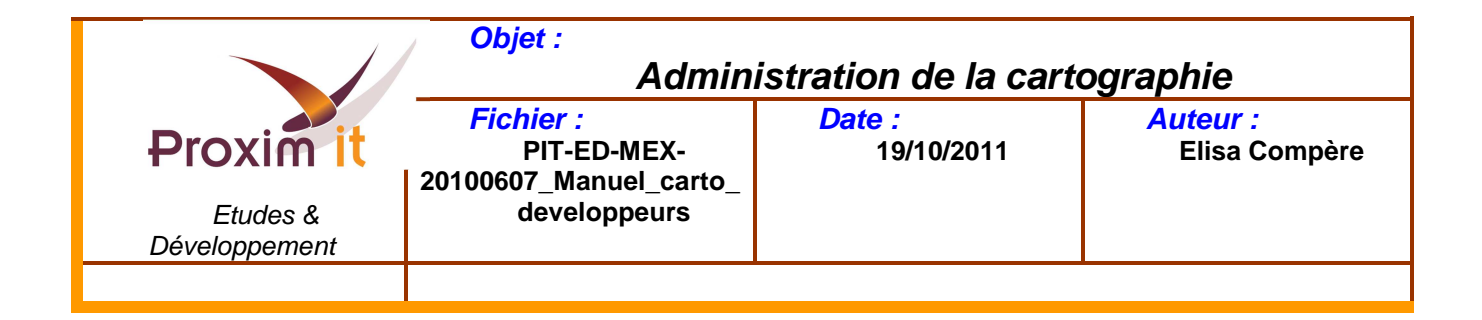

La liste des produits est contenu dans div (id= « **produits** »), ci-dessous la liste des CSS liés :

```
/* Pour les lignes de produits */ 
#produits
{ 
   height:200px; 
   overflow:scroll; 
   overflow-x:hidden; 
   overflow-y:scroll; 
   overflow:-moz-scrollbars-vertical; 
   scrollbar-face-color: #7189AB; 
   scrollbar-shadow-color: #FFFFFF; 
   scrollbar-highlight-color: #FFFFFF; 
   scrollbar-3dlight-color: #000000; 
   scrollbar-darkshadow-color: #FFFFFF; 
   scrollbar-track-color: #94A9CA; 
   scrollbar-arrow-color: #FFCC00; 
} 
#produits span
{ 
   display:block; 
   float:left; 
   width:18px !important; 
} 
#produits a
{ 
   display:block; 
   float:left; 
   font-size:10px; 
   line-height:18px; 
   padding-left:3px; 
   vertical-align:baseline; 
   cursor:pointer; 
   padding-bottom:1px; 
   width:203px; 
   overflow:hidden; 
}
```
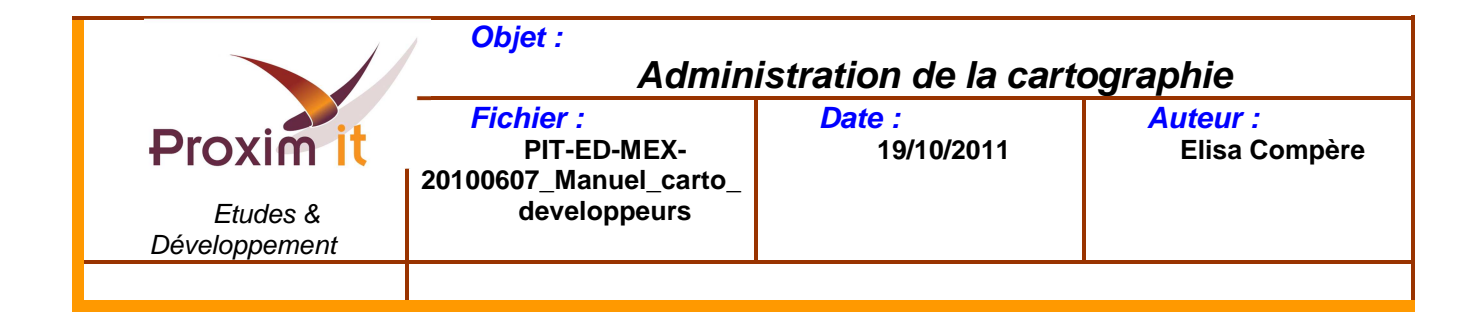

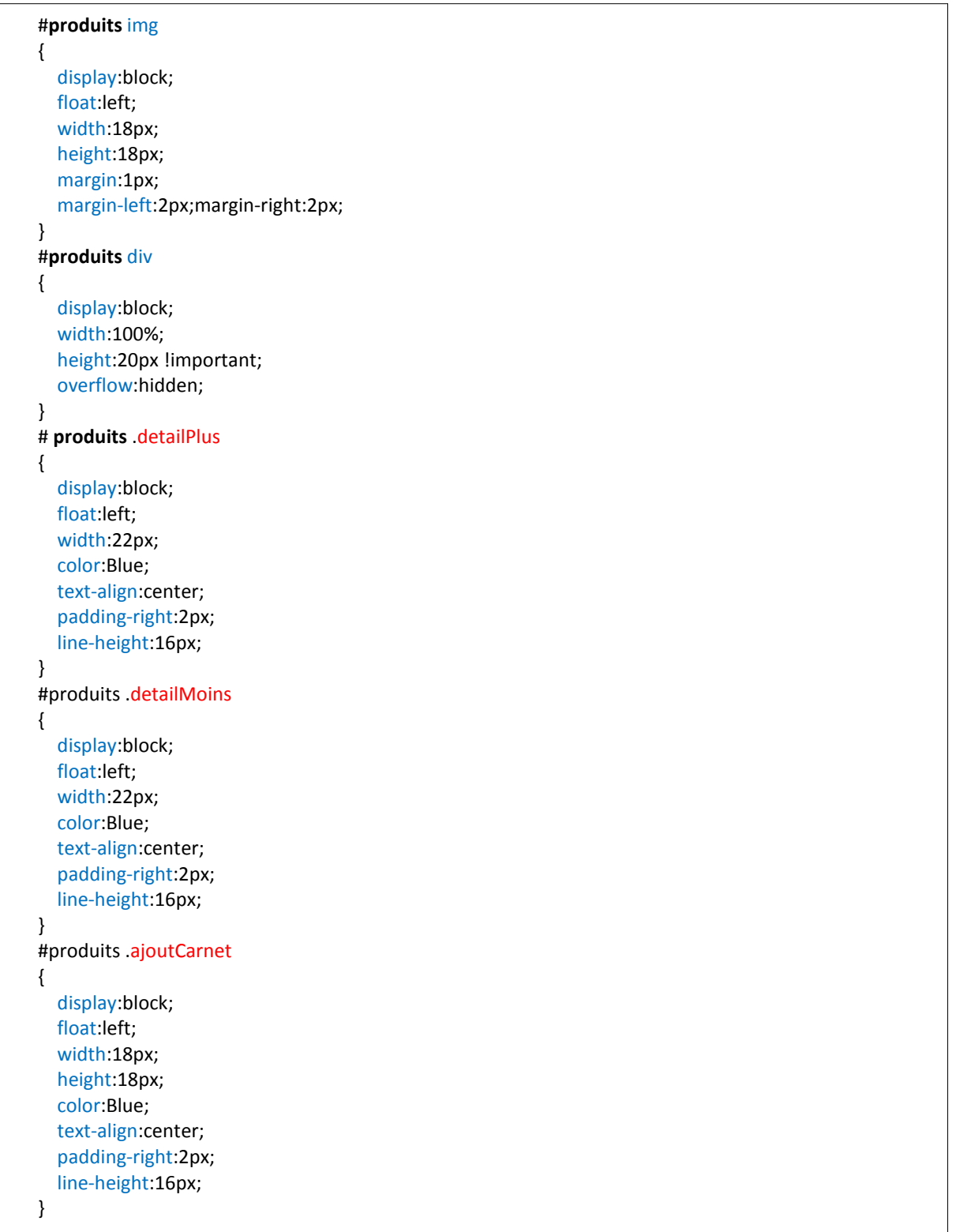

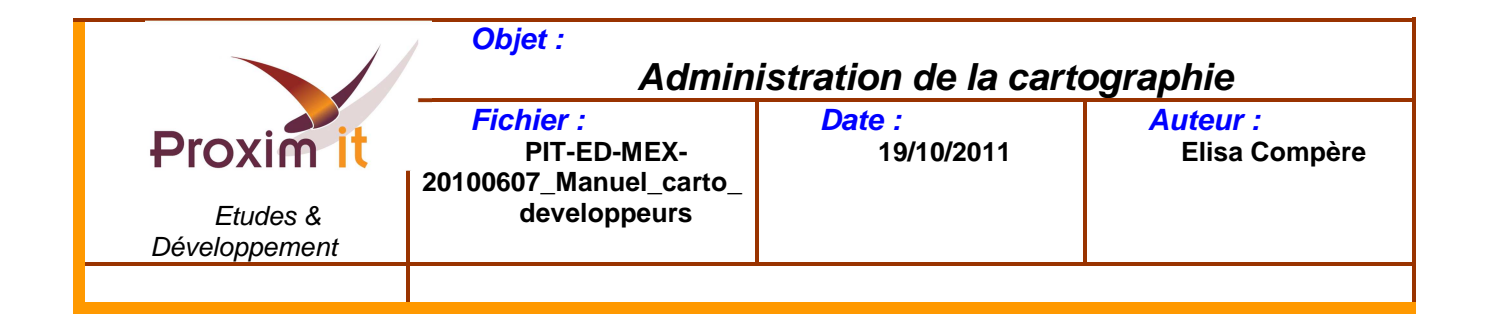

**Remarque** : Chaque ligne produit correspond à un div avec un identifiant généré dynamiquement. Et chaque ligne est liée au contenu de la zone carnet de voyage, grâce à un lien.

Auberge des Templiers Exemple de ligne produit : Dans cette ligne il y a 2 liens :

- Voir les produits proches : avec la classe associée « **detailPlus** » => #**produits** .detailPlus
- Ajouter au carnet de voyages : avec la classe associée « **ajoutCarnet** » => #**produits** .ajoutCarnet

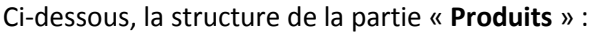

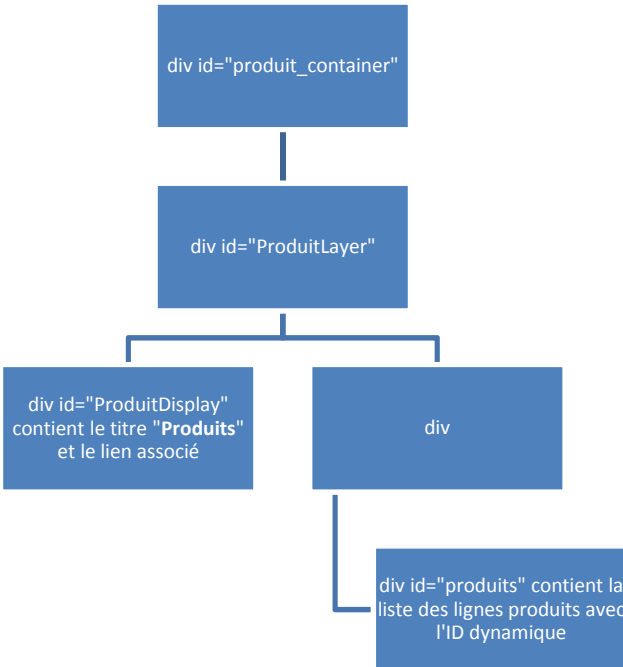

**Figure 11: Structure de la partie produits** 

# **Partie 3: Carnet de voyage**

La partie Carnet de voyage => id= « **CarnetLayer** », est contenu dans un div ayant l'identifiant « **carnet\_container** ».

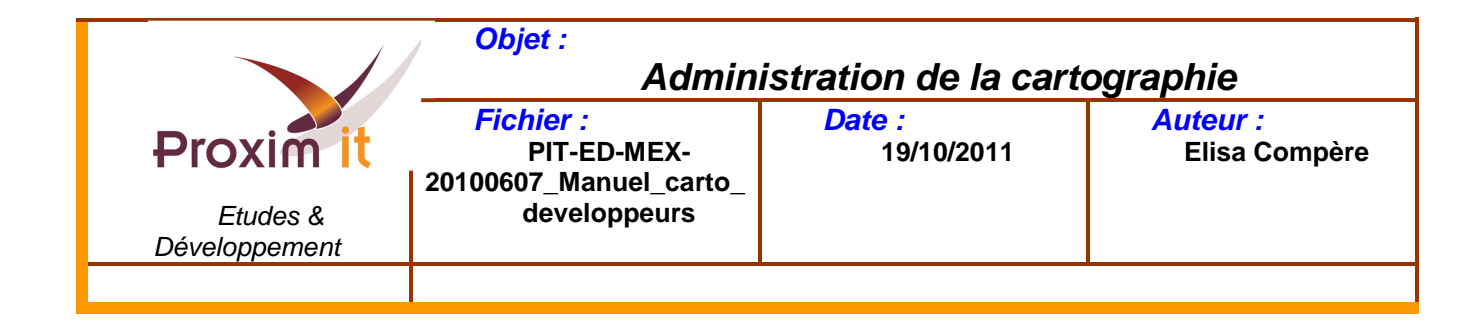

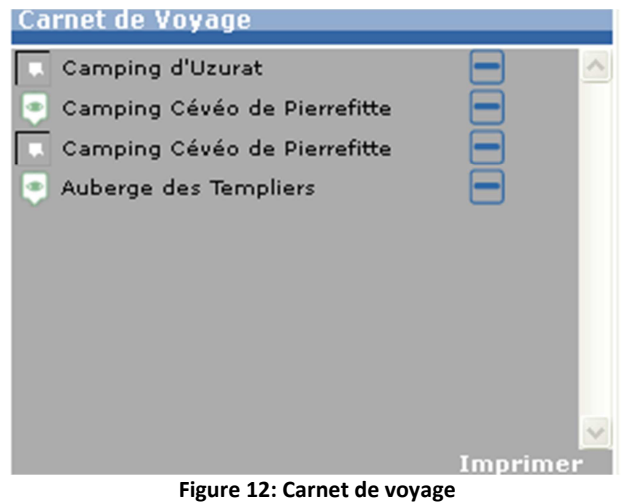

Il y a la possibilité d'imprimer sa recherche avec le lien « **imprimer** », qui est dans un div avec l'identifiant « **CarnetPrint** ».

Le titre de cette zone (Carnet de voyage) est contenu dans un div avec l'identifiant « **CarnetDisplay**». **Carnet de Voyage** 

CSS associés :

```
#produit_container, #loader_container, #carnet_container /*cité dans la Partie 2*/
{ 
   position:absolute; 
   top:0; 
   left:0; 
   width : 200px; 
   border:2px solid #FFFFFF; 
         background-color:#acacac; 
          -moz-opacity:.8; 
         filter:alpha(opacity=80); 
} 
#carnet_container
{ 
   width : 300px; 
   left:auto; 
   right:0; 
   border-left:2px solid #FFFFFF; 
   padding:0; 
   float:left; 
   margin-top:225px; 
}
```
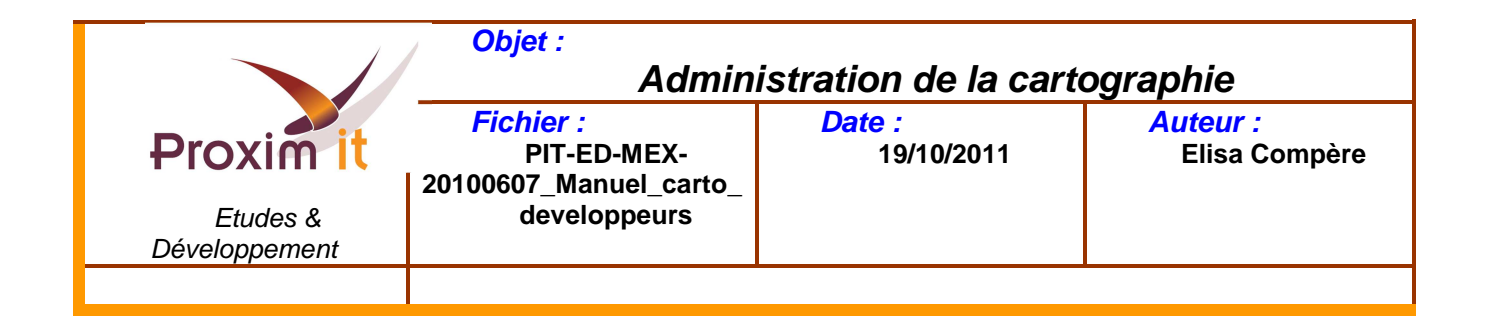

Il n'y a pas de CSS pour le div avec l'identifiant « **CarnetLayer** ».

Les lignes de la zone **carnet de voyage** sont similaires aux lignes de la zone **produit**, donc elles ont la même structure.

Exemple de ligne carnet de voyage :

La liste des carnets de voyage est contenu dans div (id= « **carnet** »), ci-dessous la liste des CSS liés :

Auberge des Templiers

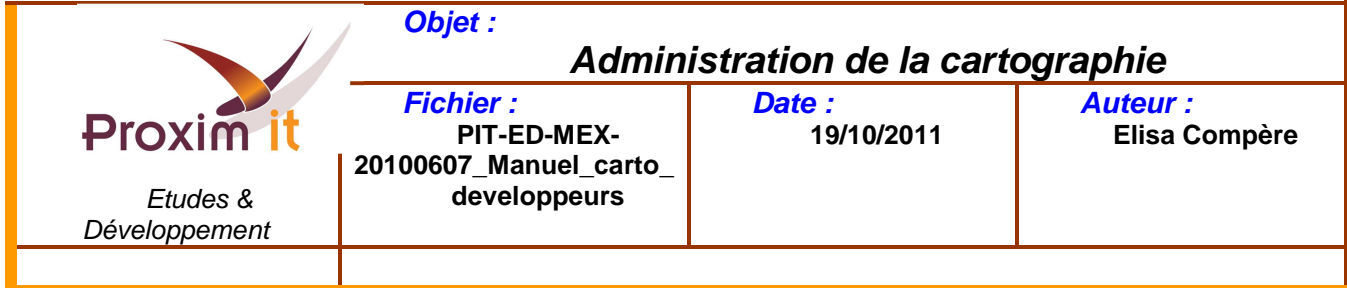

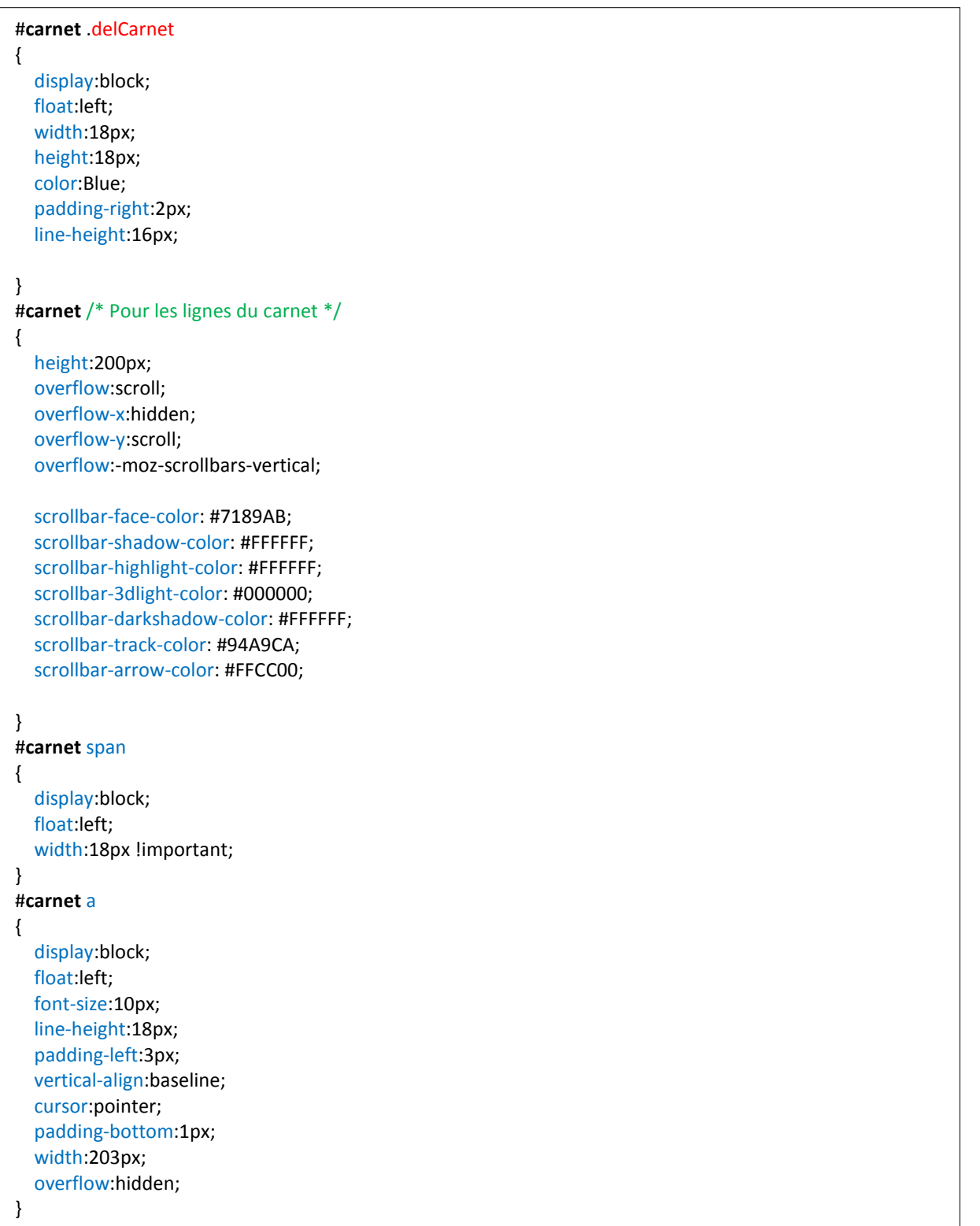

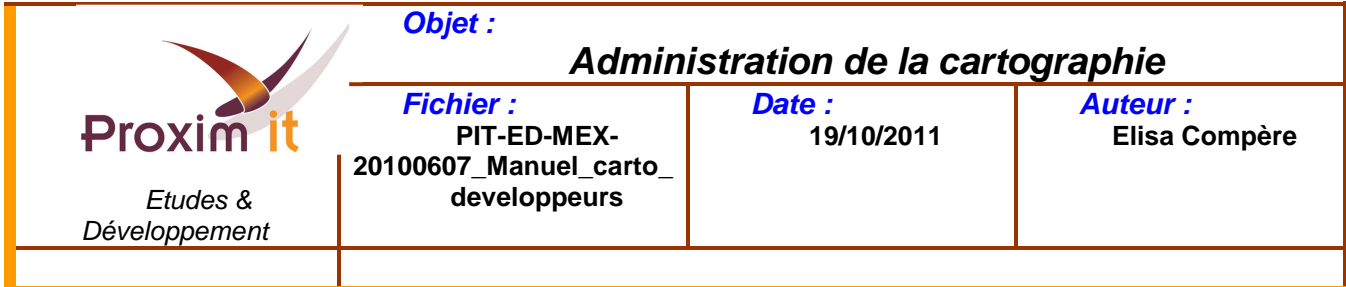

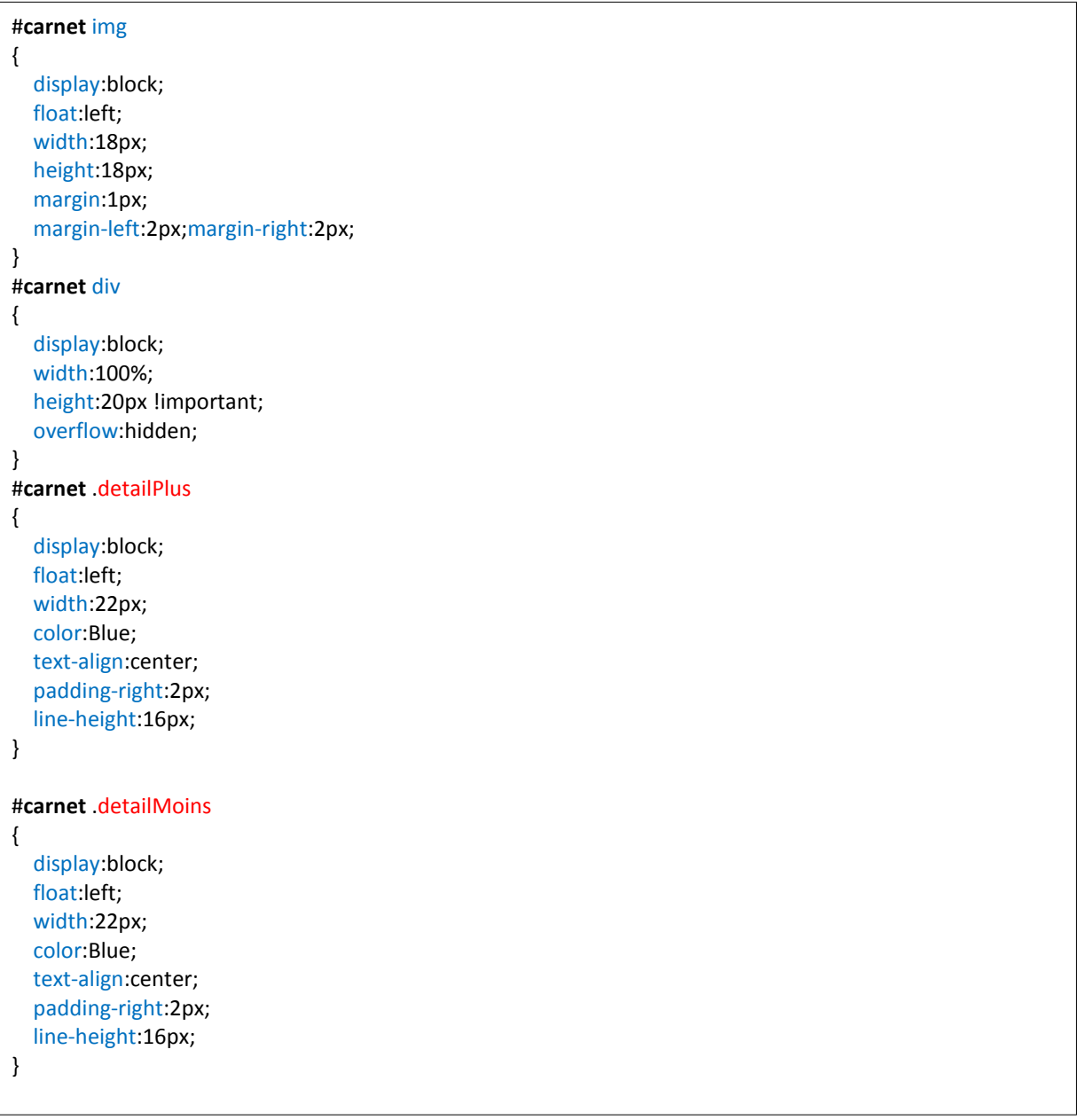

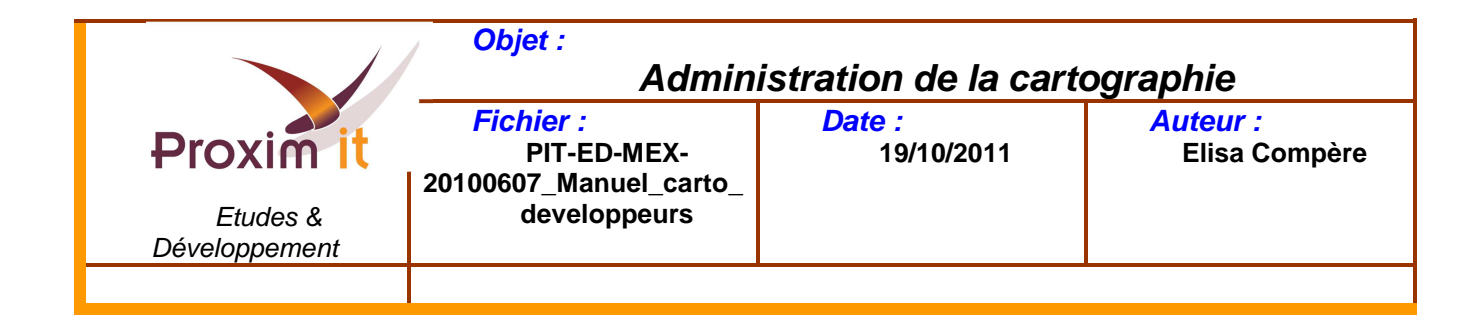

Ci-dessous, la structure de la partie « **Carnet de voyage** » :

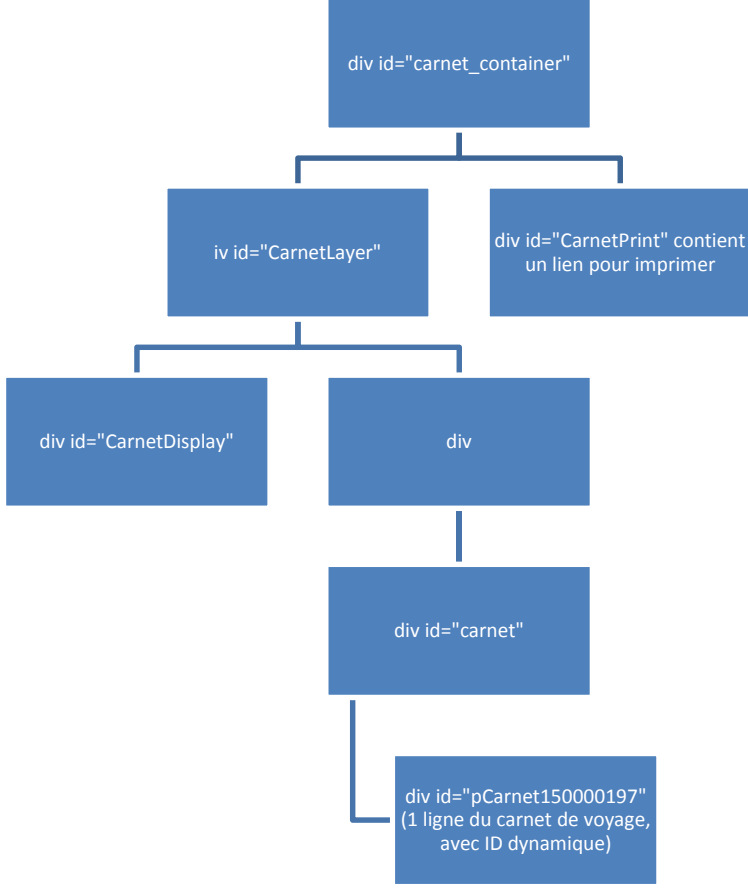

**Figure 13: Structure de la partie carnet de voyage** 

**Remarque :** Lors d'un changement d'état de l'application, une animation de chargement apparaît :  $\omega$  Chargement...

Cette animation est dans un div avec l'identifiant « **LoaderDisplay** »

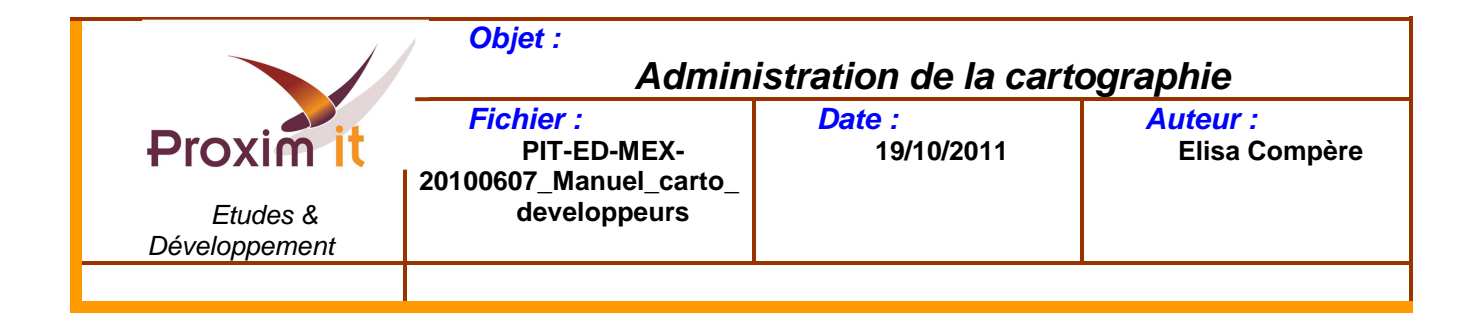

CSS associé :

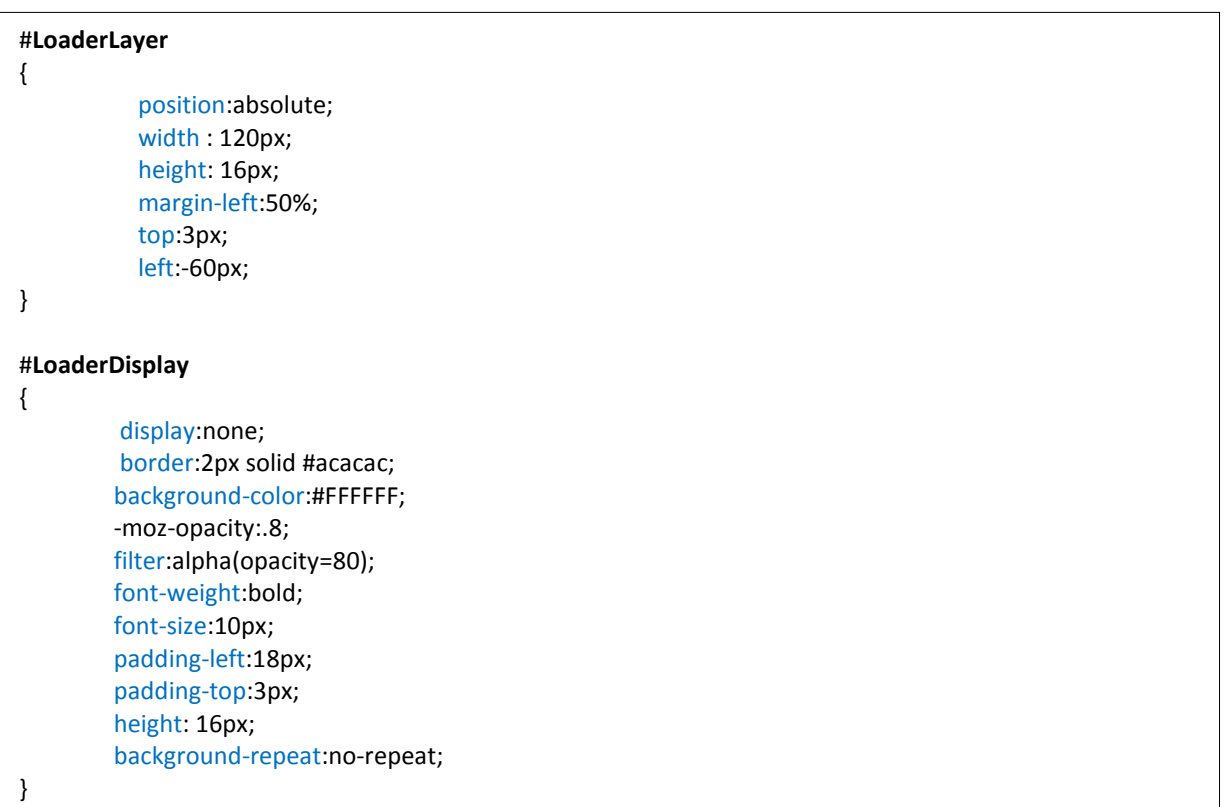

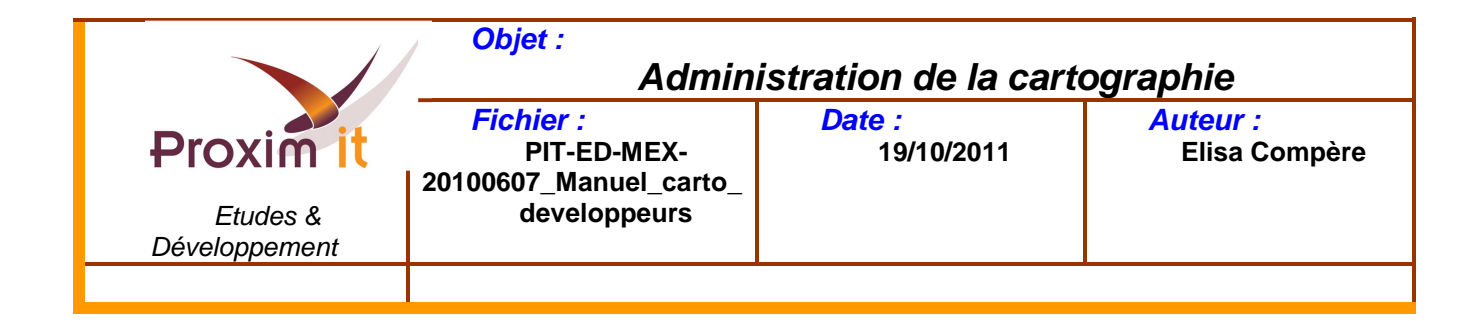

# **Partie 4: Petite bulle**

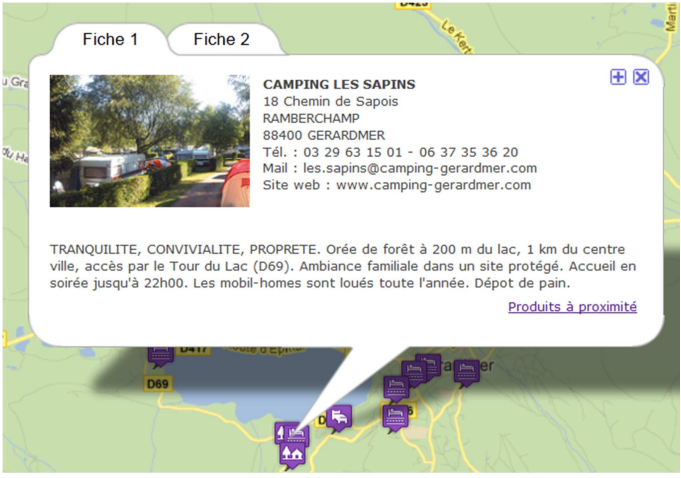

**Figure 14: Structure de la partie carnet de voyage** 

CSS associés :

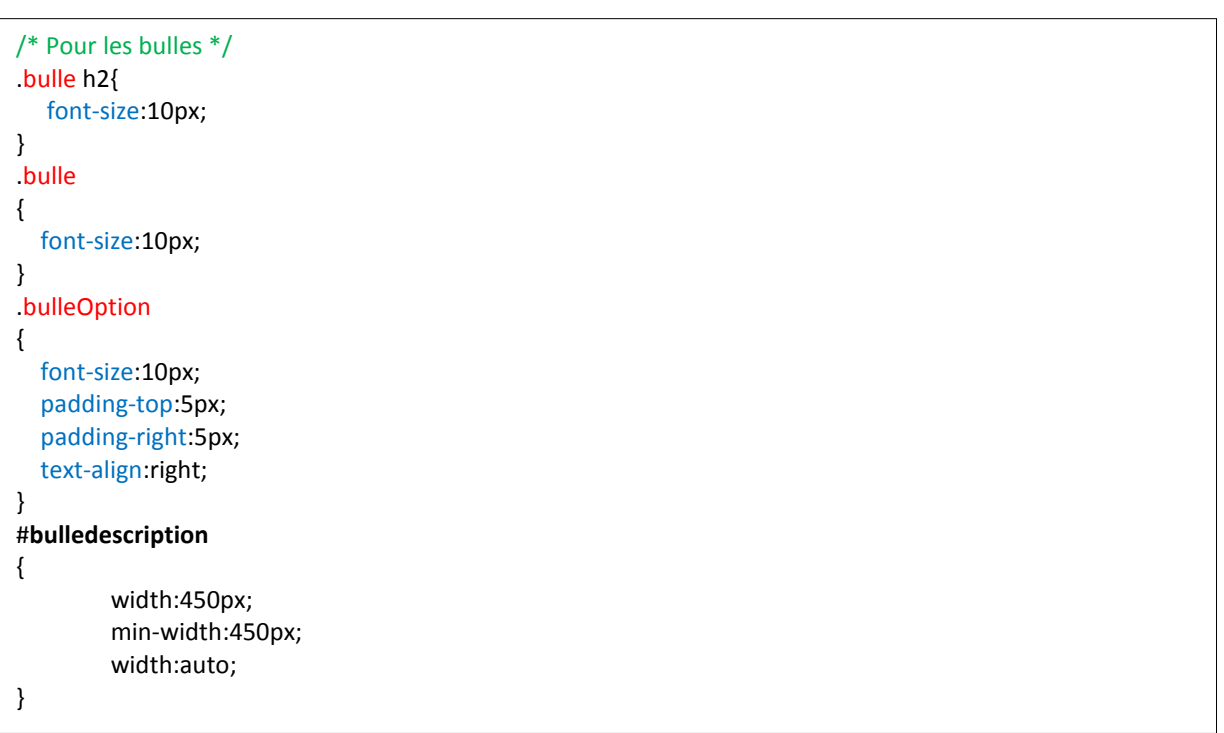

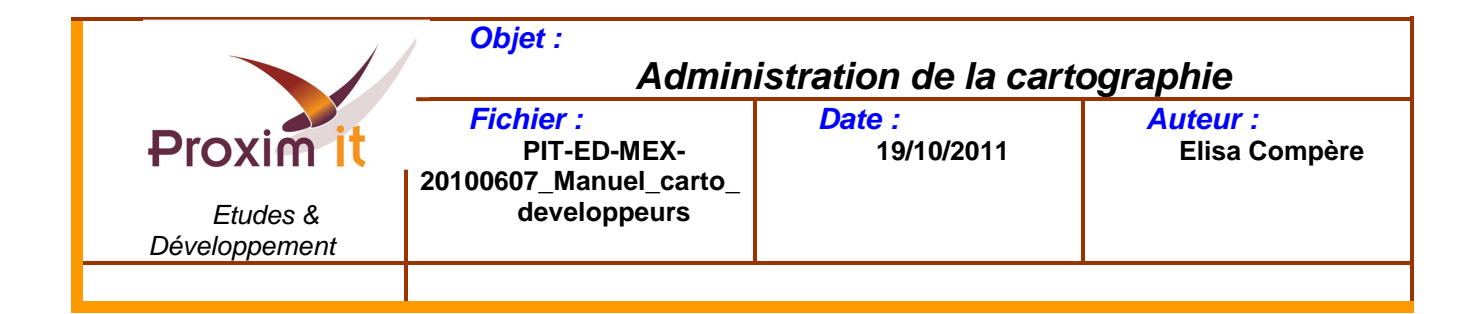

# **Partie 5: Liste à imprimer**

CSS associés :

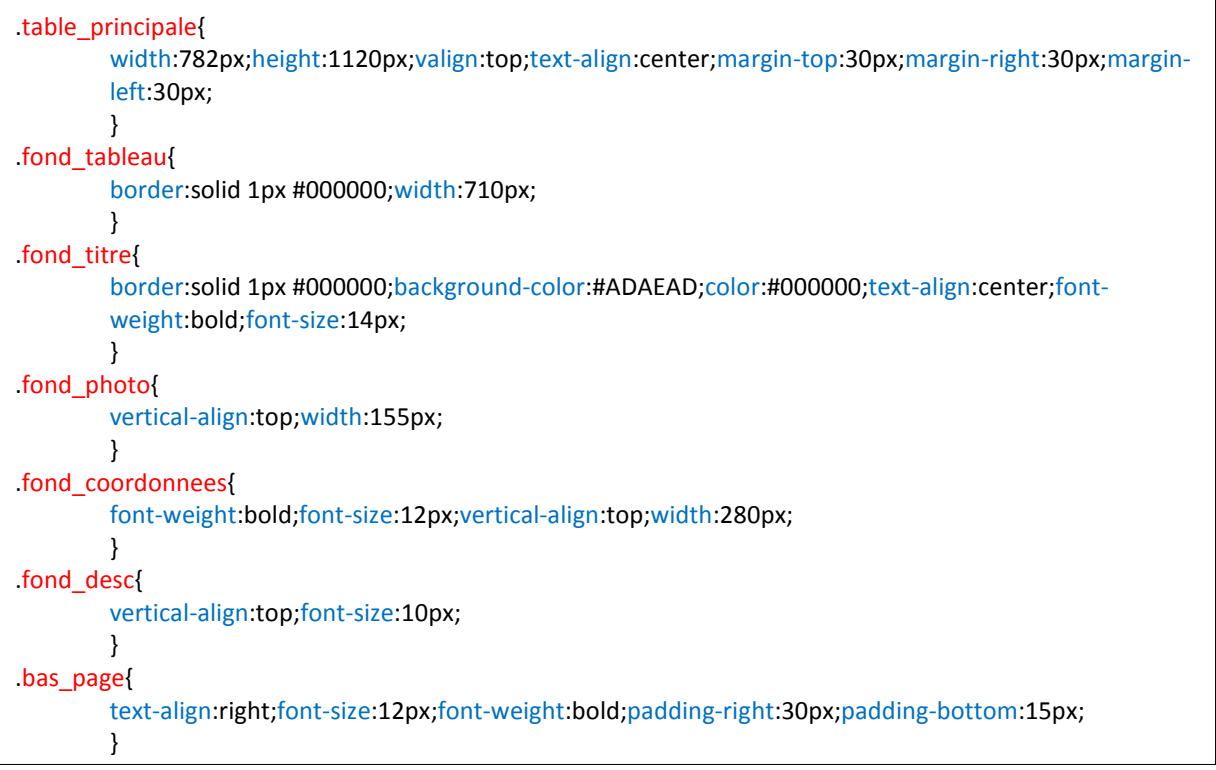